# **Gene-Gene /SNP-SNP Interaction: BIOFILTER** GBIO0009 Archana Bhardwaj University of Liege

14/11/2018 AB-ULg

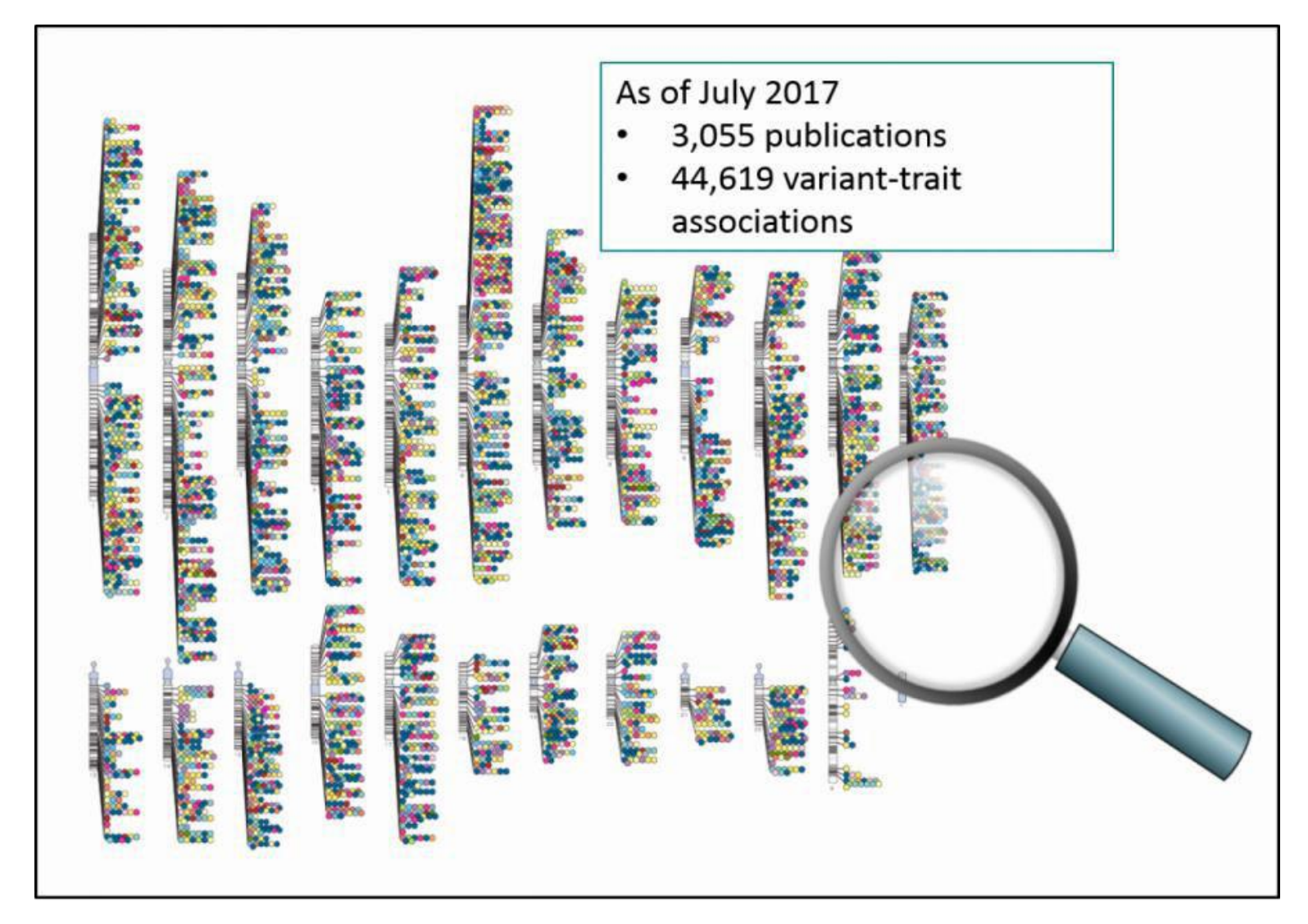

**The combinatorial problem of jointly analyzing the millions of genetic variations accessible by high-throughput genotyping** 14/11/2018 AB-ULg

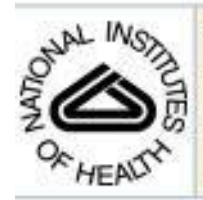

### **NIH Public Access Author Manuscript**

Pac Symp Biocomput. Author manuscript, available in PMC 2010 April 26.

Published in final edited form as: Pac Symp Biocomput. 2009;: 368-379.

#### Biofilter: A Knowledge-Integration System for the Multi-Locus Analysis of Genome-Wide Association Studies\*

#### William S. Bush, Scott M. Dudek, and Marylyn D. Ritchie

Center for Human Genetics Research, Vanderbilt University, Nashville, TN 37232, USA

#### **Abstract**

Genome-wide association studies provide an unprecedented opportunity to identify combinations of genetic variants that contribute to disease susceptibility. The combinatorial problem of jointly analyzing the millions of genetic variations accessible by high-throughput genotyping technologies is a difficult challenge. One approach to reducing the search space of this variable selection problem is to assess specific combinations of genetic variations based on prior statistical and biological knowledge. In this work, we provide a systematic approach to integrate multiple public databases of gene groupings and sets of disease-related genes to produce multi-SNP models that have an established biological foundation. This approach yields a collection of models which can be tested statistically in genome-wide data, along with an ordinal quantity describing the number of data sources that support any given model. Using this knowledge-driven approach reduces the computational and statistical burden of large-scale interaction analysis while simultaneously providing a biological foundation for the relevance of any significant statistical result that is found.

#### 14/11/2018

### **Biofilter uses publicly available databases to establish relationships between gene-products**

LOKI: Library of Knowledge Integration

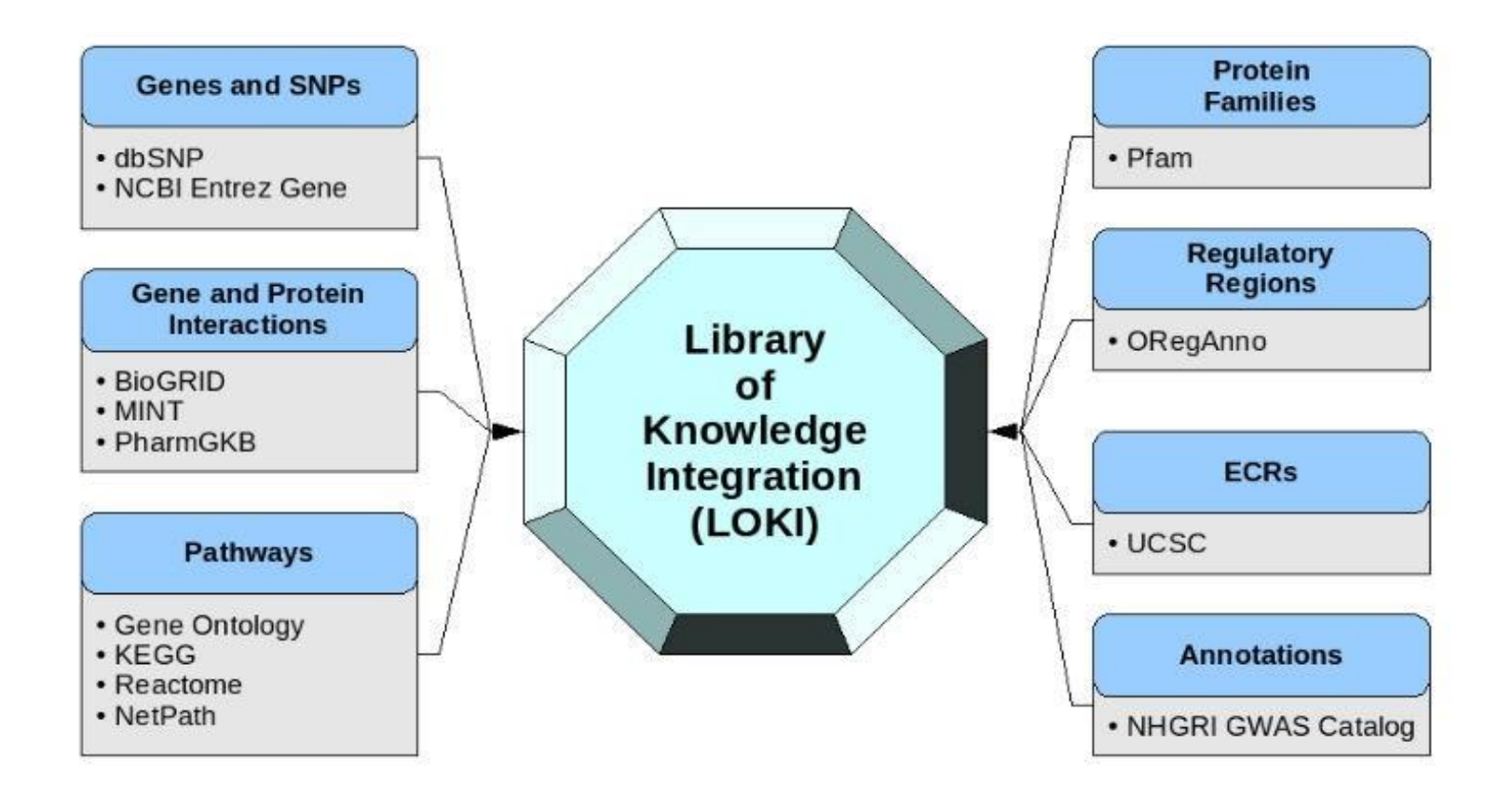

14/11/2018 AB-ULg

# **LOKI DB: dbSNP**

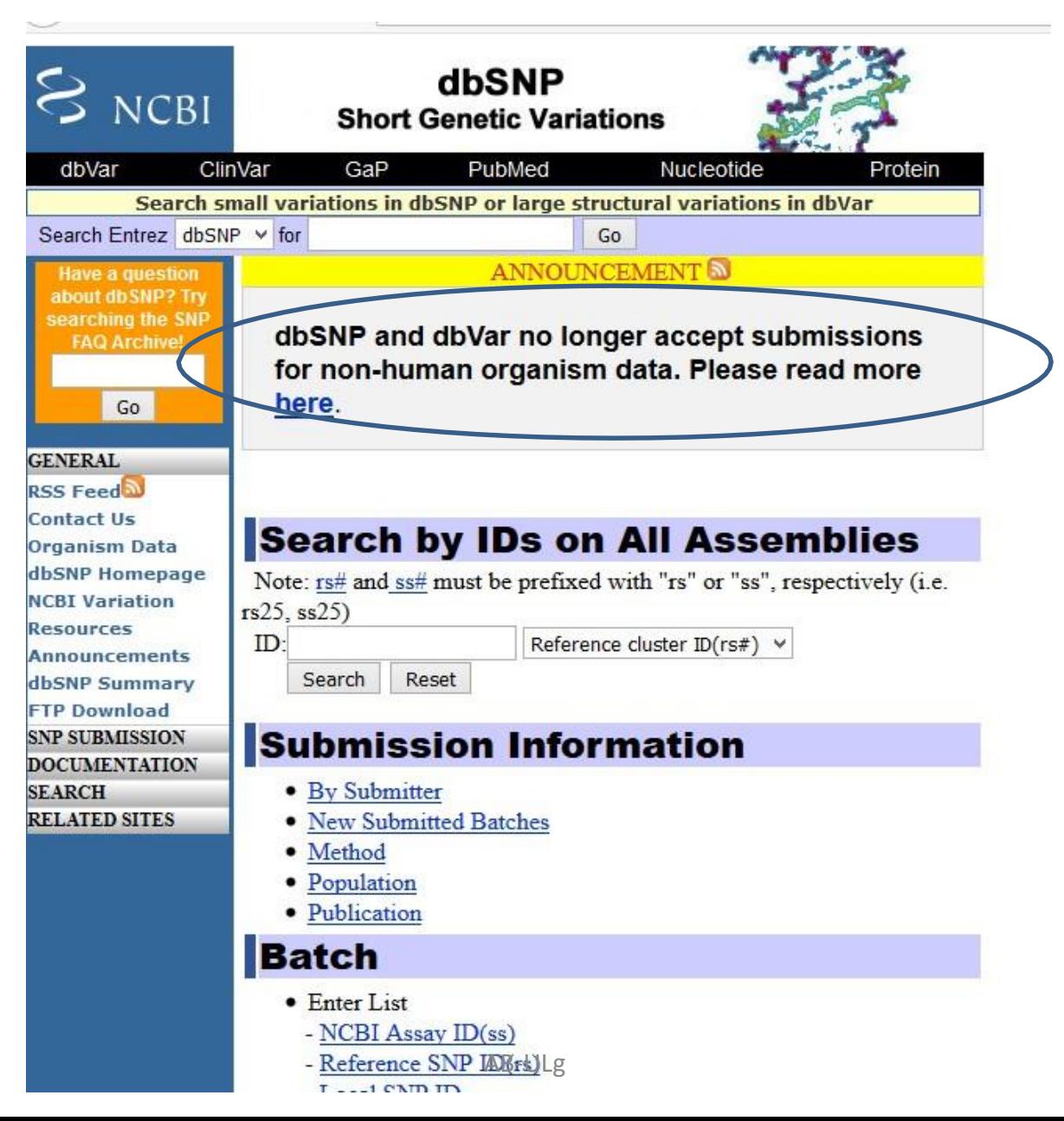

14/11/2018

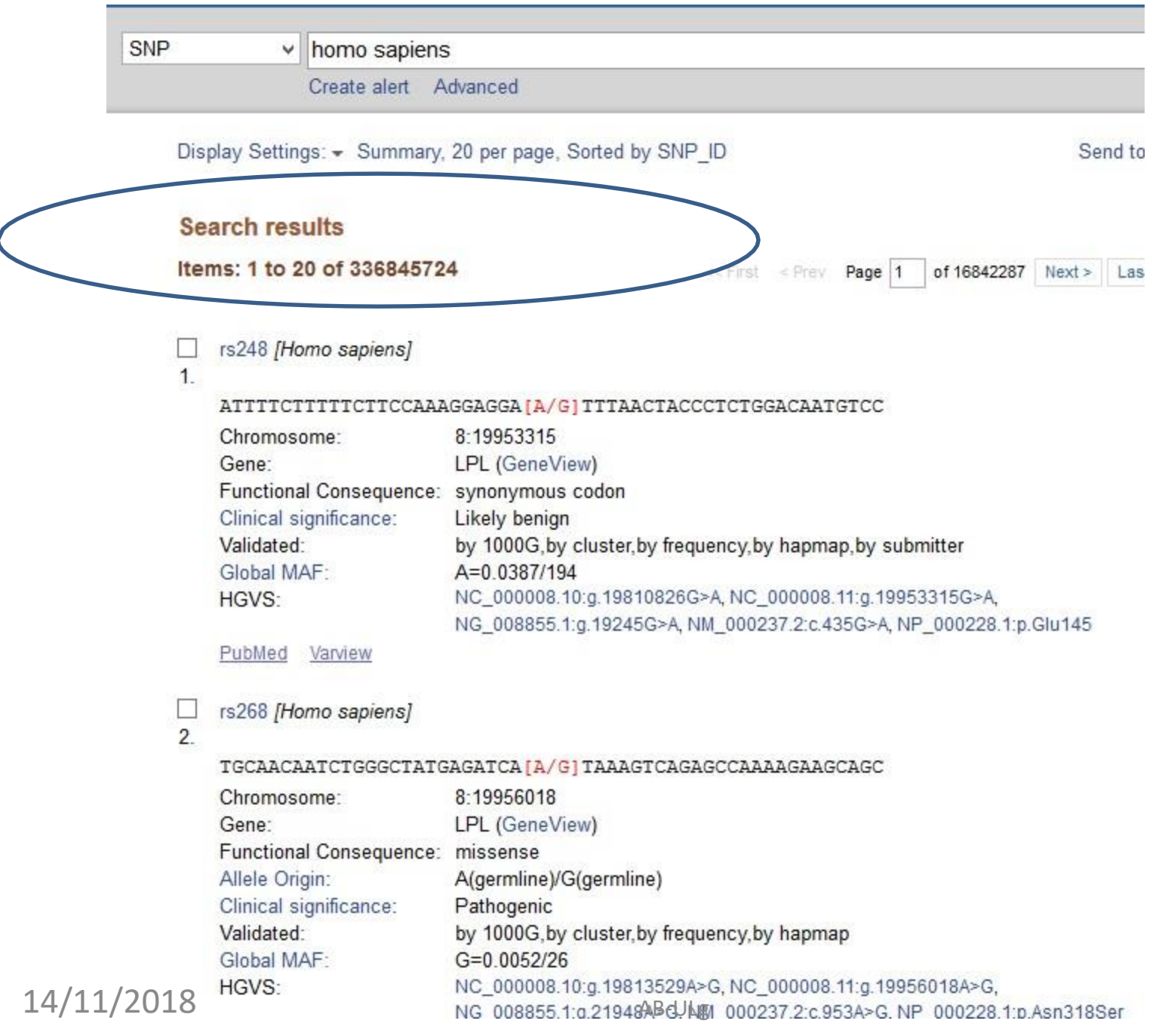

# **LOKI DB: KEGG database**

# http://www.genome.jp/kegg/pathway.html

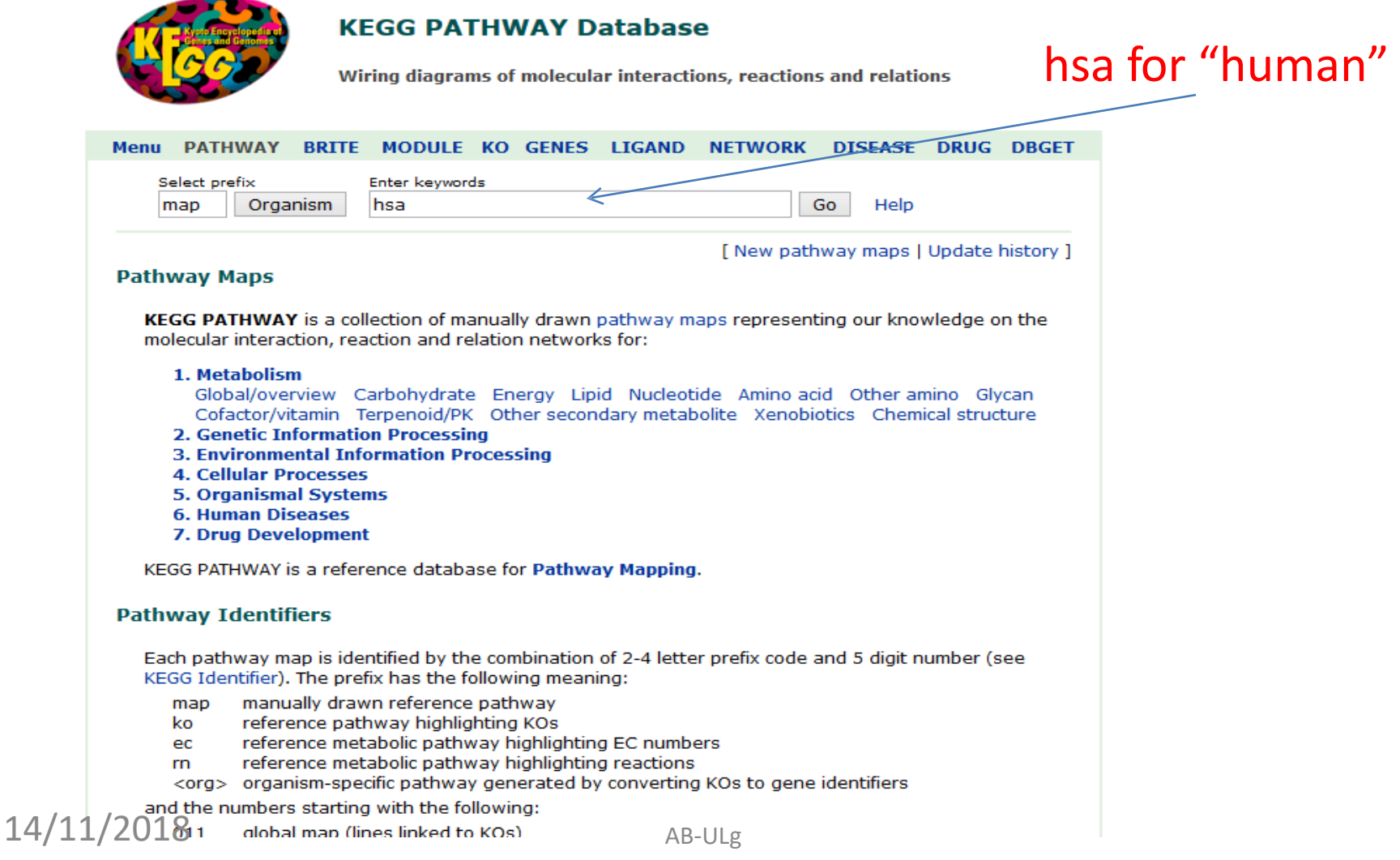

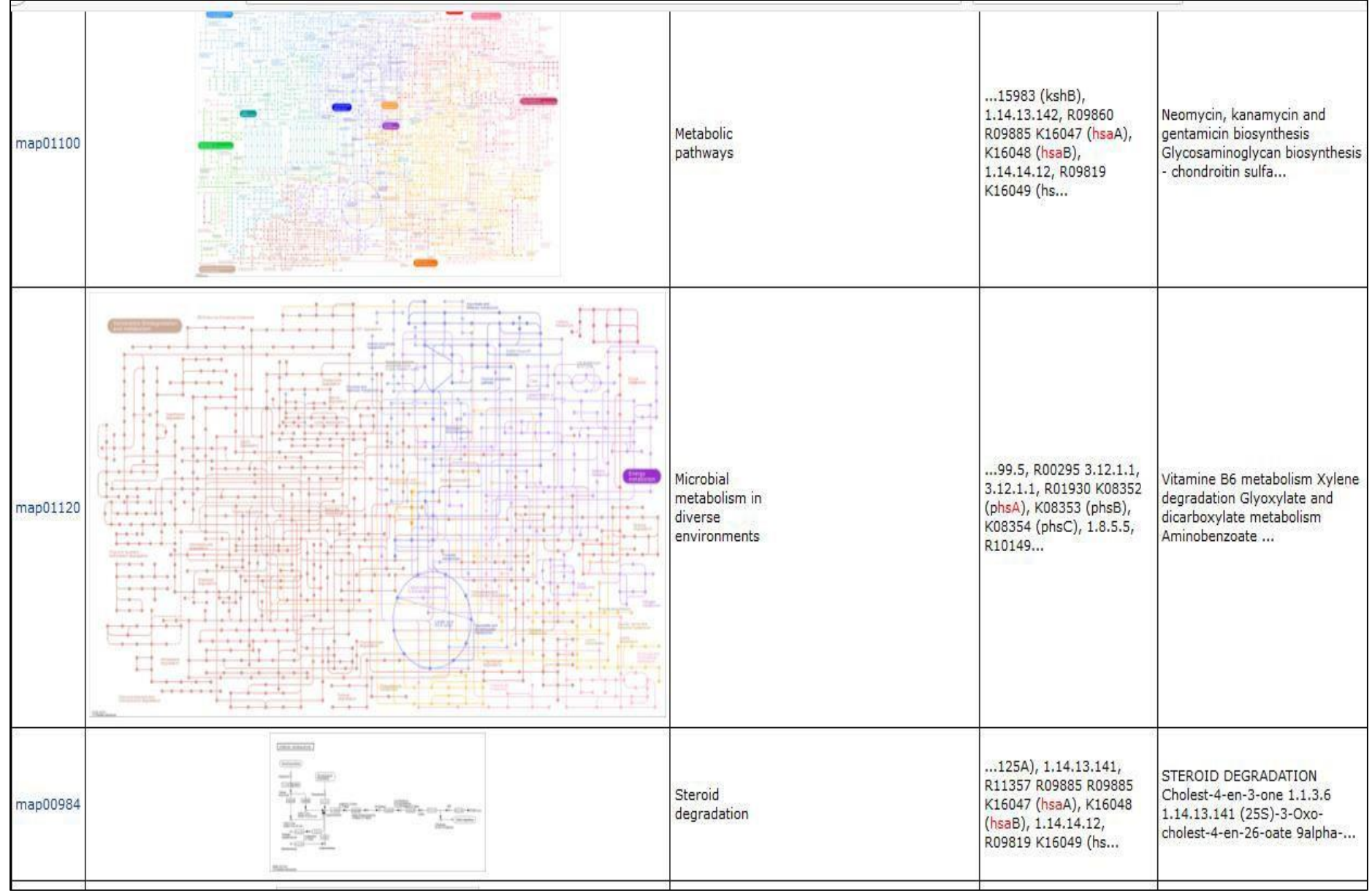

14/11/2018

# **LOKI DB: BioGRID Database**

### BioGRID<sup>3.4</sup>

home help wiki tools contribute stats downloads partners about us

#### **Welcome to the Biological General Repository for Interaction Datasets**

BioGRID is an interaction repository with data compiled through comprehensive curation efforts. Our current index is version 3.4.155 and searches 63,959 publications for 1,507,991 protein and genetic interactions, 27,785 chemical associations and 38,559 post translational modifications from major model organism species. All data are freely provided via our search index and available for download in standardized formats

**INTERACTION STATISTICS** 

**LATEST DOWNLOADS** 

#### AREAS OF INTEREST TO HELP YOU GET STARTED

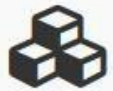

#### **Build and Download Interaction Datasets**

Create custom interaction datasets by protein or by publication. You can also download our entire dataset in a wide variety of standard formats.

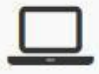

#### **Online Tools and Resources**

We've developed tools that make use of BioGRID data. Check out the list of tools to see if we can help you work

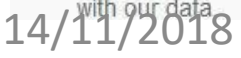

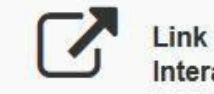

#### **Link To Us or Submit Interactions**

Send us your datasets or link to the BioGRID directly from your own website or database. Full details on how to contribute are available here

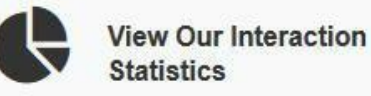

Find out how many organisms. proteins, publications, and interactions are available in the current release of the BioGRID. AB-ULg

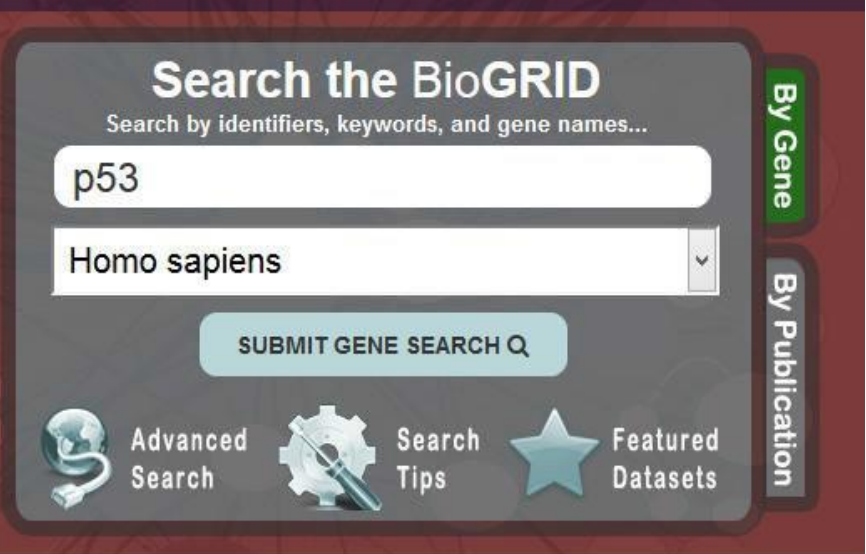

B

#### **BIOGRID FUNDING AND PARTNERS**

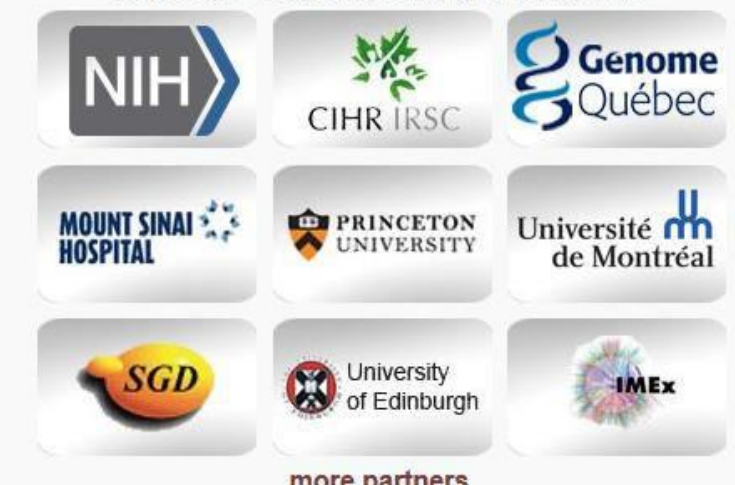

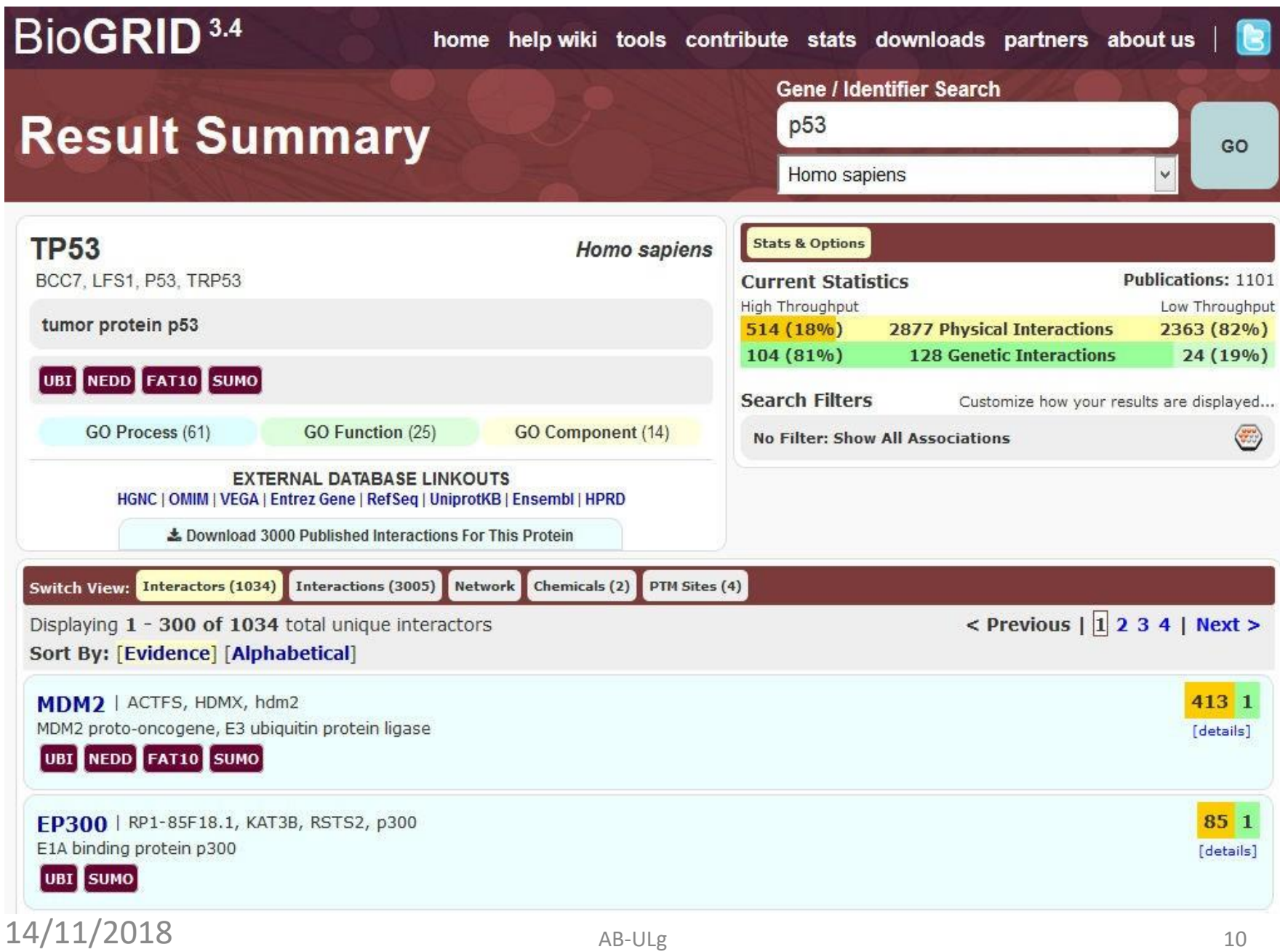

### **Download Biofilter**

**Go to following link** 

**<https://ritchielab.org/software/biofilter-download-1>**

**Download Biofilter 2.4.1** 

## **Use of Biofilter software (1)**

 **We can annotate genomic location or region based data, such as results from association studies, or CNV analyses, with relevant biological knowledge for deeper interpretation.**

 **We can filter genomic location or region based data on biological criteria, such as filtering a series SNPs to retain only SNPs present in specific genes within specific pathways of interest.**

## **Use of Biofilter software (2)**

▪**Biofilter allows researchers to annotate and/or filter data as well generate gene-gene interaction models based on existing biological knowledge.**

▪**We can generate Predictive Models for gene-gene, SNP-SNP, or CNV-CNV interactions based on biological information, with priority for models to be tested based on biological relevance, thus narrowing the search space and reducing multiple hypothesis-testing.**

# **Biofilter : Overview**

**GWAS platform SNPs are mapped to Ensembl gene Ids.**

- **Multi-marker models are generated from SNPs within knowledgerelated genes.**
- **Derived models are overlaid to assess overall model implication.**

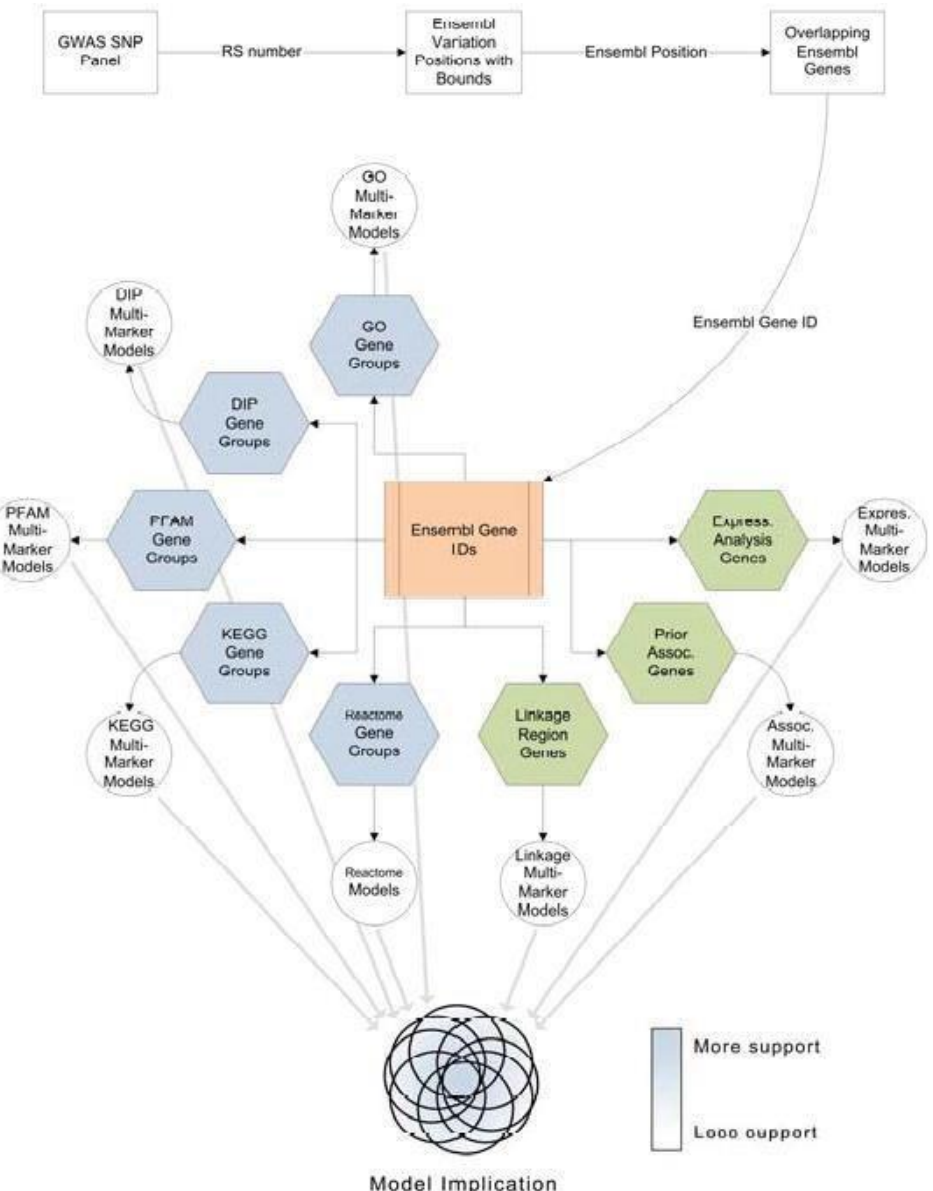

### **Biofilter : Three Analysis mode**

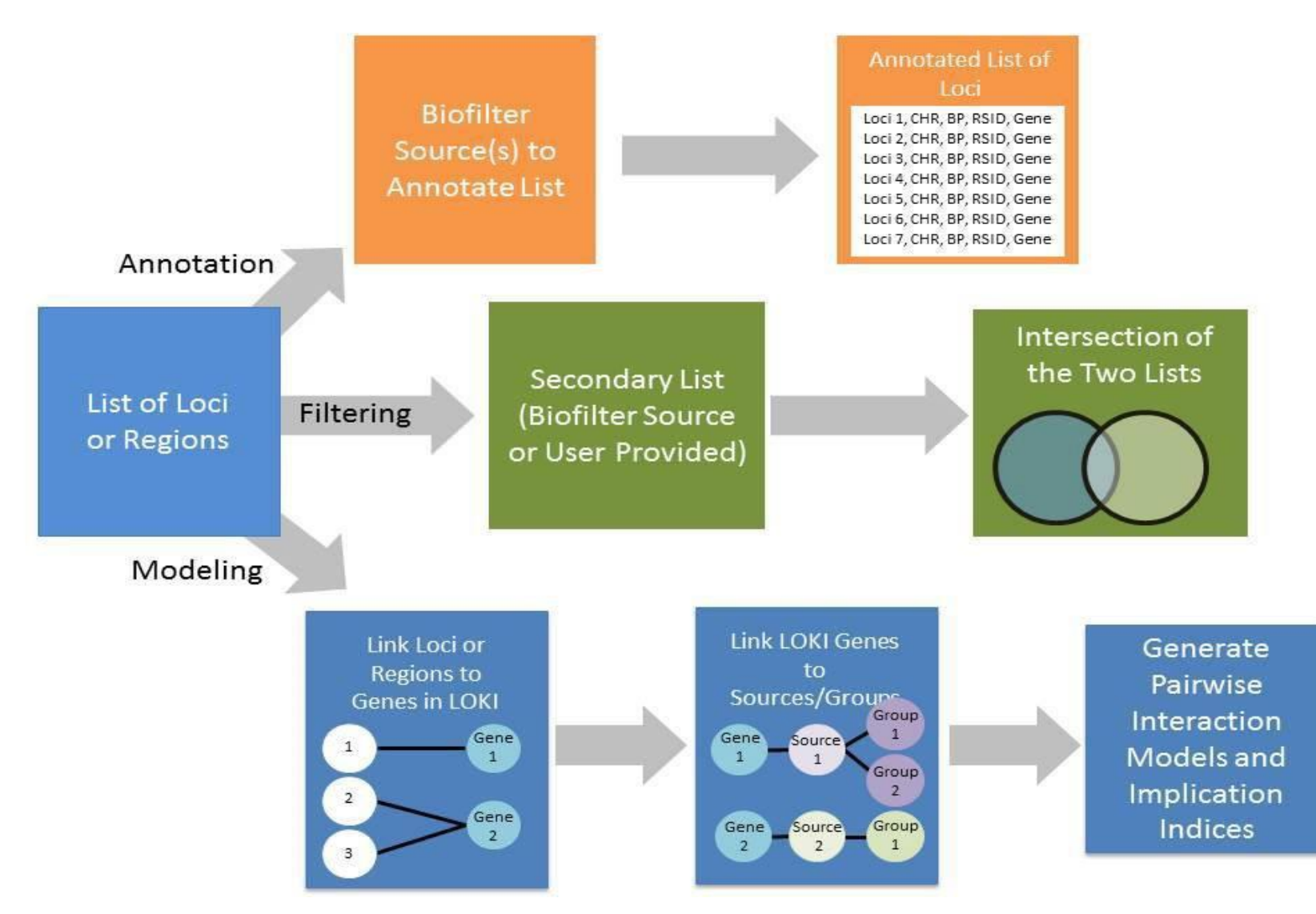

#### 14/11/2018 AB-ULg

# **Biofilter Data types**

#### **Data Types**

Biofilter can work with and understand the relationships between six basic types of data:

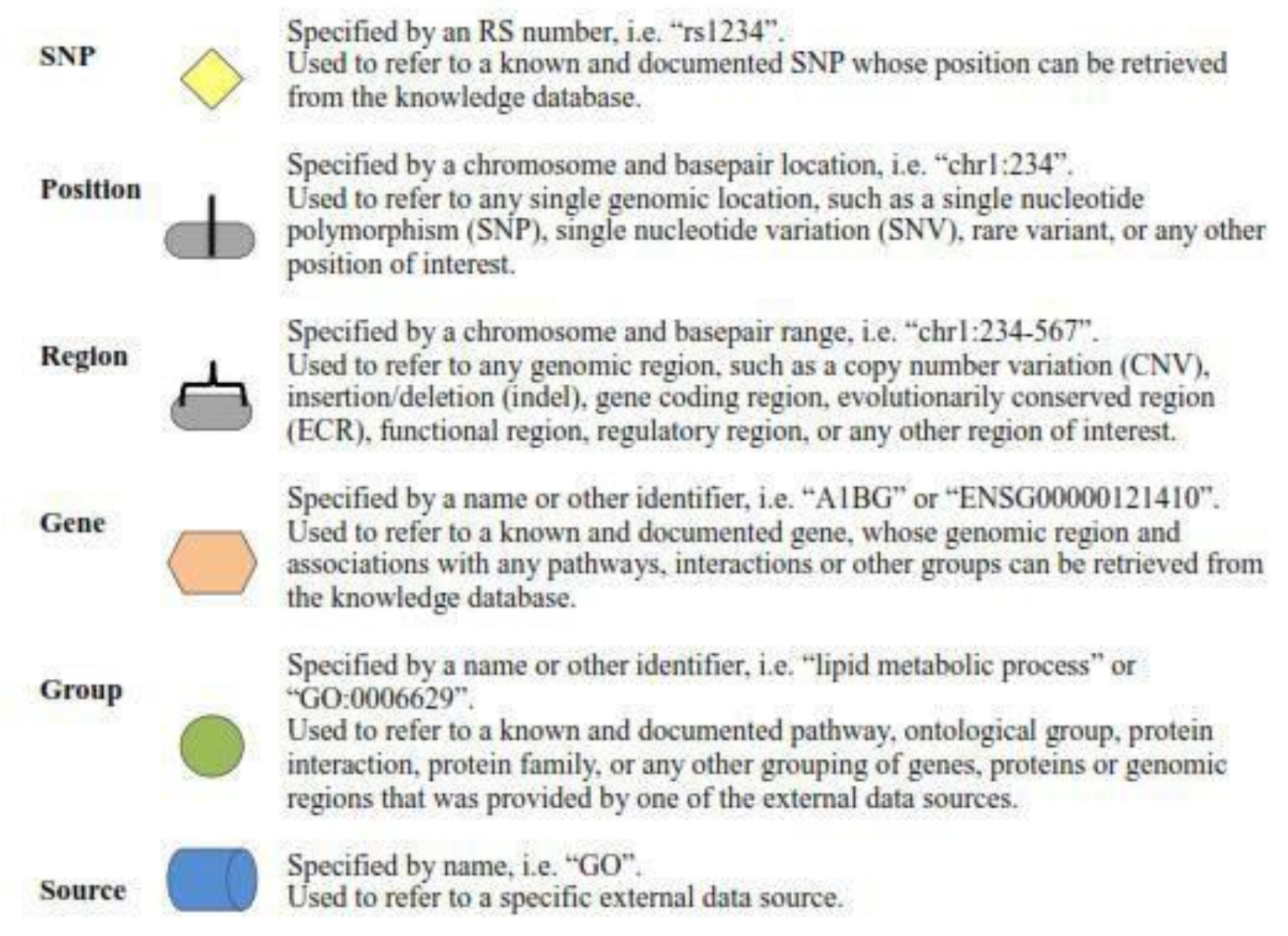

14/11/2018 AB-ULg

# **Biofilter : Filtering mode**

- **Given any combination of input data, Biofilter can cross-reference the input data using the relationships stored in the knowledge database to generate a filtered dataset of any supported type (or types).**
- **For example, a user can provide a list of SNPs (such as those covered by a genotyping platform) and a list of genes (such as those thought to be related to a particular phenotype) and request a filtered set of SNPs. Biofilter will use LOKI's knowledge of SNP positions and gene regions to filter the provided**
- 16 **SNP list, removing all those that are not** 14/11/2018 **dd within any of the provided genes.**

### **Biofilter : Annotation mode**

- **The annotations are based on the relationships stored in the knowledge database; unlike filtering, any data which cannot be annotated as requested (such as a SNP which is not located within any gene) will still be included in the output, with the annotation columns of the output simply left blank.**
- **For example, a list of SNPs can be annotated with positions to generate a new list of all the same SNPs, but with extra columns containing the chromosome and genomic position for each SNP (if any). Any SNP with multiple known positions will be repeated, and any SNP with no known position will have blankin the added columns**

### **Biofilter : Annotation mode**

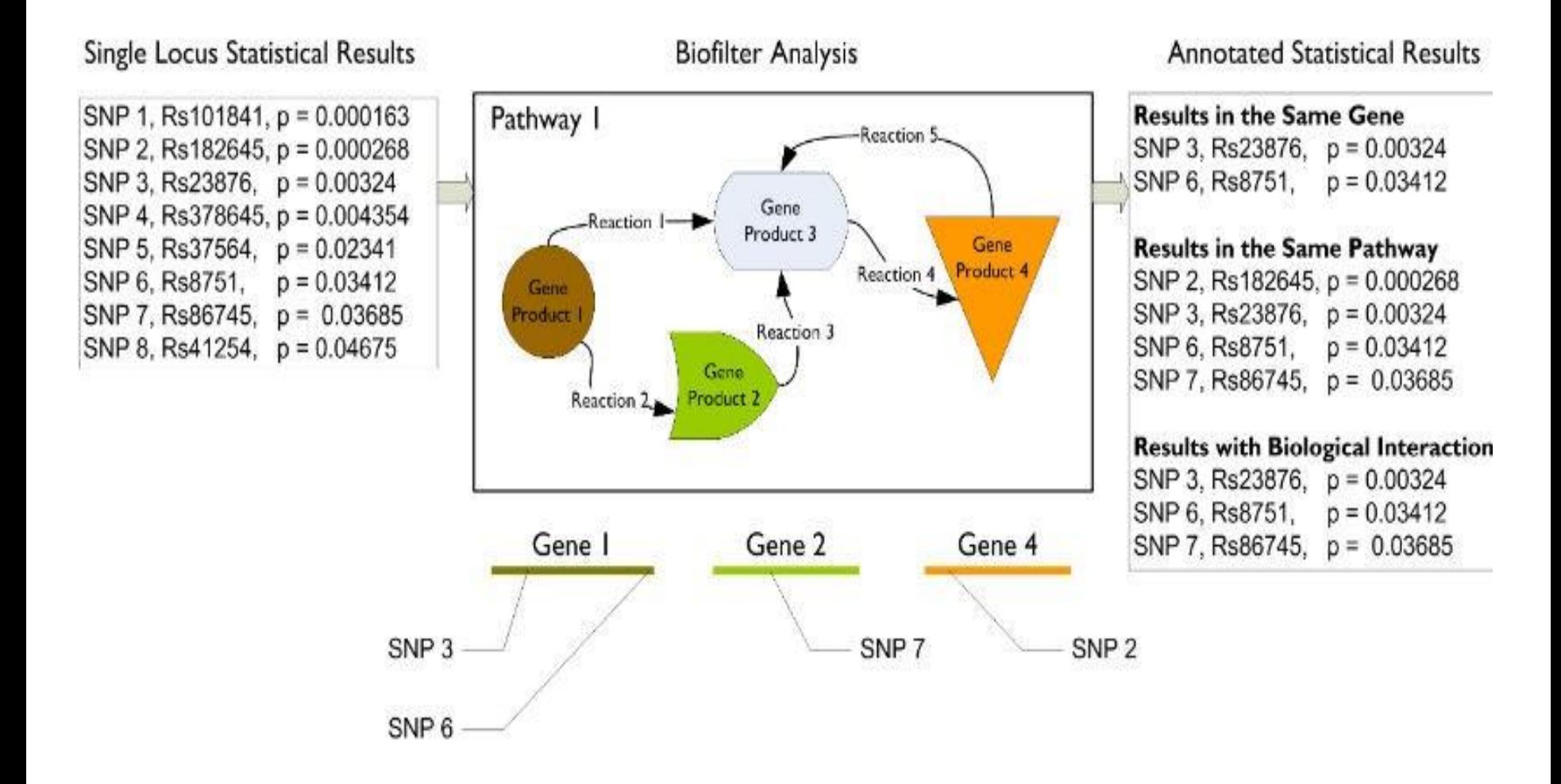

14/11/2018 AB-ULg

# **Biofilter : Model analysis mode(1)**

- **The last of Biofilter's primary analysis modes is a little different from filtering and annotation.**
- **In addition to simply cross-referencing any given data with the other available prior knowledge, Biofilter can also search for repeated patterns within the prior knowledge which might indicate the potential for important interactions between SNPs or genes.**

# **Biofilter : Model analysis mode(2)**

**The key idea behind this analysis is that If the same two genes appear together in more than one grouping, they're likely to have an important biological relationship; if they appear in multiple groups from several independent sources, then they're even more likely to be biologically related in some way.**

### **Biofilter : Model analysis mode (3)**

**Biofilter has access to thousands of such groupings and can analyze all of them to identify the pairs of genes or SNPs appearing together in the greatest number of groupings and the widest array of original data sources. These pairs can then be tested for significance within a research dataset, avoiding the prohibitive computational and multipletesting Burden of an exhaustive pairwise analysis.**

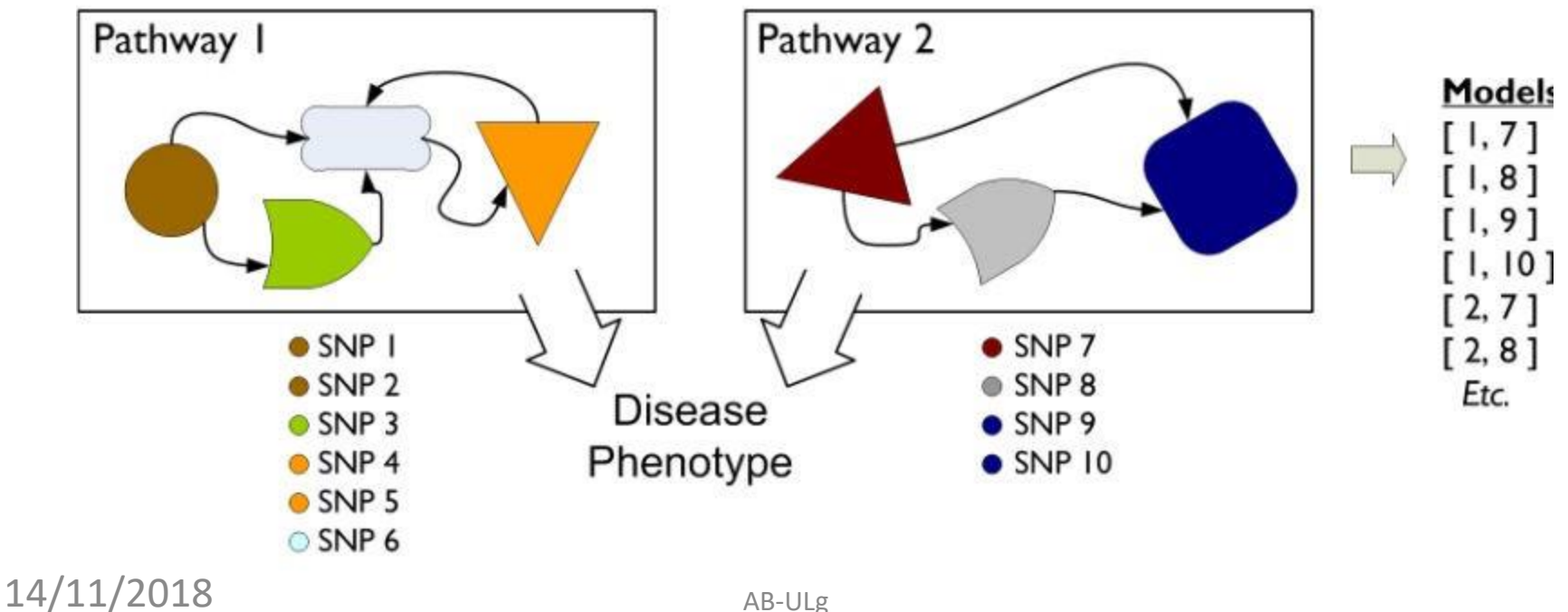

### **Compiling Prior Knowledge: Loki.db**

 **The LOKI prior knowledge database must be generated before Biofilter can be used. This is done with the "lokibuild.py" script which was installed along with Biofilter. There are several options for this utility which are detailed below, but to get started, you just need "--knowledge" and "--update":**

#### *loki-build.py --verbose --knowledge loki.db –update*

 **This will download and process the bulk data files from all supported knowledge sources, storing the result in the file "loki.db" (which we recommend naming after the current date, such as "loki20140521.db").**

# **Updating Prior Knowledge: Loki.db (1)**

### --*update Arguments: [source] […] Default: all*

Instructs the build script to process the bulk data from the specified sources and update their representation in the knowledge database. If no sources are specified, all supported sources will be updated.

### --*update-except Arguments: [source] […] Default: none* Similar to "--update" but with the opposite meaning for the specified sources: all supported sources will be updated **except for the ones specified. If no sources are specified, none are excluded, and all** supported sources are updated.

### --*option Arguments: <source> <options> Default: none* Passes additional options to the specified source loader module. The options string must be of the form "option1=value,option2=value" for any number of options and values. Supported options and values for edentsource can be shown with "ABHist-sources".

# **Updating Prior Knowledge : Loki.db (2)**

#### --*force-update Argument: none*

The build script will normally only update from a sources if it detects that an update is necessary, either because new data files have been downloaded from the source or because the source's loader module code has been updated. With this option, the build script will update all specified sources, even if it believes no update is necessary.

### **LD Profiles : GWAS information**

 **Biofilter and LOKI allow for gene regions to be adjusted by the linkage disequilibrium (LD) patterns in a given population.**

 **When comparing a known gene region to any other region or position (such as CNVs or SNPs), areas in high LD with a gene can be considered part of the gene, even if the region lies outside of the gene's canonical boundaries.**

### **This step require use of additional tool**

## **Biofilter : Command lines vs Configuration**

**Biofilter can be run from a command-line terminal by executing**

*biofilter.py or python biofilter.py*

**All options can either be provided directly on the command line**

**biofilter.py --option-name**

**configuration files could be given as input such as**

*biofilter.py analysis.config*

# **Biofilter : Configuration file**

#### Input files:

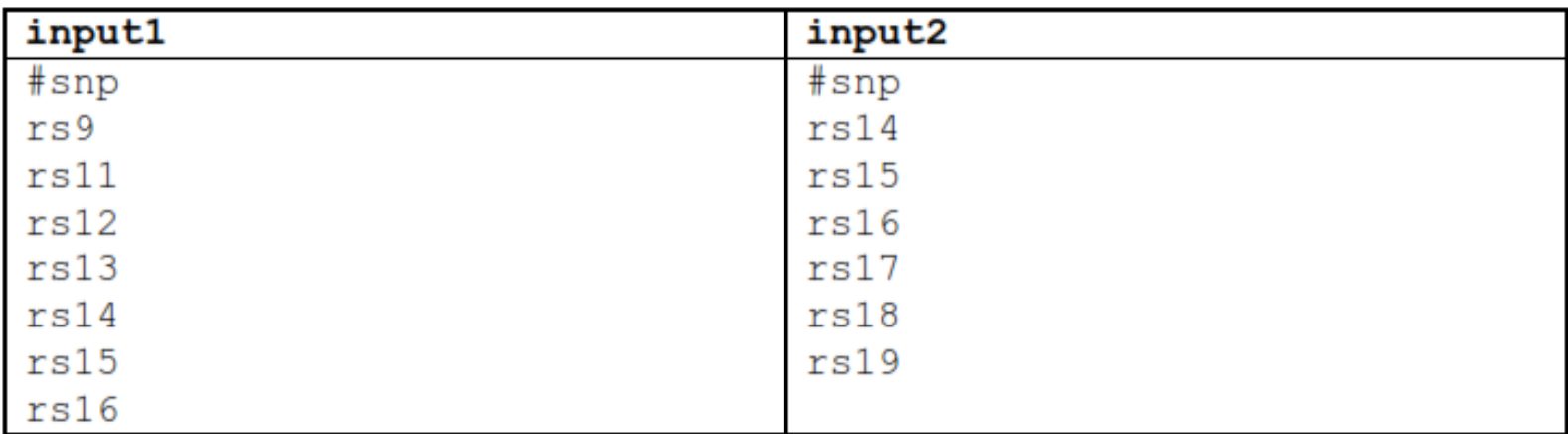

#### Configuration:

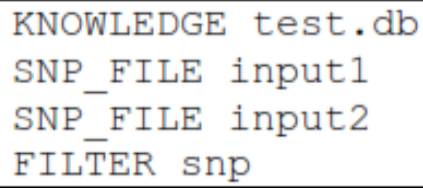

### ▪*biofilter.py test.config*

14/11/2018 AB-ULg

## **Biofilter : Command lines vs Configuration**

- **Options on the command line are lower-case, start with two dashes and may contain single dashes to separate words (such as "-- snp-file"),**
- **while in a configuration file the same option would be in uppercase, contain no dashes and instead use underscores to separate words (i.e. "SNP\_FILE").**
- **Many command line options also have alternative shorthand versions of one or a few letters, such as "-s" for "--snp-file" and "--aag" for "--allow- ambiguous-genes".**

# **Configuration Options**

### *--help / HELP*

Displays the program usage and immediately exits.

### *--version / VERSION*

Displays the software versions and immediately exits. Note that Biofilter is built upon LOKI and SQLite, each of which will also report their own software versions.

### *--report-configuration / REPORT\_CONFIGURATION*

Argument: [yes/no] Default: no Generates a Biofilter configuration file which specifies the current effective value of all program options, including any default options which were not overridden.

#### *--knowledge / KNOWLEDGE* **Prior Knowledge Options**

Argument: <file> Default: *none*

*--report-genome-build / REPORT\_GENOME\_BUILD* Argument: [yes/no] Default: yes

*--report-gene-name-stats / REPORT\_GENE\_NAME\_STATS* Argument: [yes/no] Default: no

*--report-group-name-stats / REPORT\_GROUP\_NAME\_STATS* Argument: [yes/no] Default: no

*--allow-unvalidated-snp-positions / ALLOW\_UNVALIDATED\_SNP\_POSITIONS* Argument: [yes/no] Default: yes

--<u>අ</u>ļļϙ<sub>Wշ</sub>ၛၟၮbiguous-snps / ALLOW\_AMBIGUOUS\_SNPS

### **Primary Input Data Options**

*--snp / SNP*

Arguments: <snp> [snp] […] Default: *none*

*--snp-file / SNP\_FILE* Arguments: <file> [file] […] Default: *none*

*--position / POSITION* Arguments: <position> [position] […] Default: *none*

- *--position-file / POSITION\_FILE* Arguments: <file> [file] […] Default: *none*
- *-region / REGION* Arguments: <region> [region] […] Default: *none*

*--region-file / REGION\_FILE* Arguntents: <file> [file] [...] Defautus none

### **Output Options : Mode of analysis**

#### *--filter / FILTER*

Argument: <type> [type] […] Default: *none* Perform a filtering analysis which outputs the specified type

*--annotate / ANNOTATE* Argument: <type> [type] […] [:] <type> [type] […] Default: *none*

*--model / MODEL* Argument: <type> [type] […] [:] [type] […] Default: *none*

### **input1 input2 Filter mode : search SNPs that correspond to a list of genes**

- **#snp** rs11 rs12
- rs13
- rs14
- 
- rs15
- rs16
- **Test.config**
- **KNOWLEDGE test.db**
- **SNP\_FILE input1**
- **GENE\_FILE input2**
- **FILTER snp**
- **run " biofilter.py Test.config"**

#gene

ACE

**What is expected output ???**  $14/11/2018$   $\blacksquare$ 

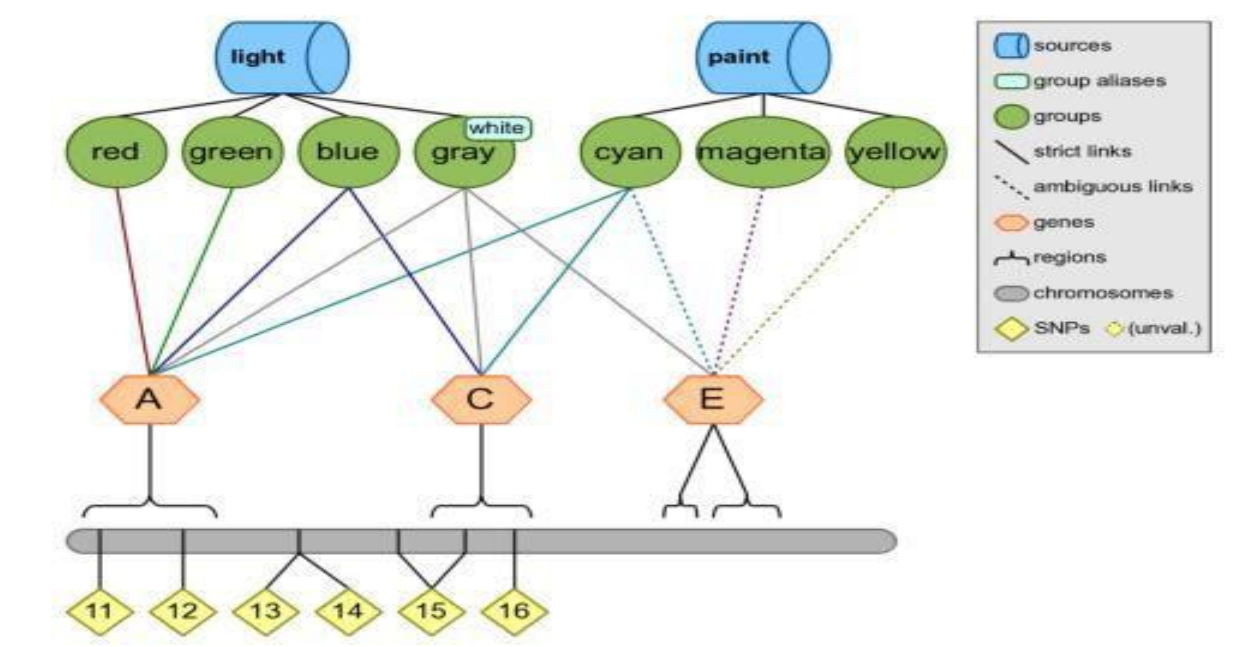

### **Can you make inference by looking**

# **Annotation mode : a SNP with gene region information**

#### **Test.config**

### **KNOWLEDGE test.db SNP rs11 rs24 rs99 ANNOTATE snp region**

### **Biofilter.py test.config**

#### **Output**

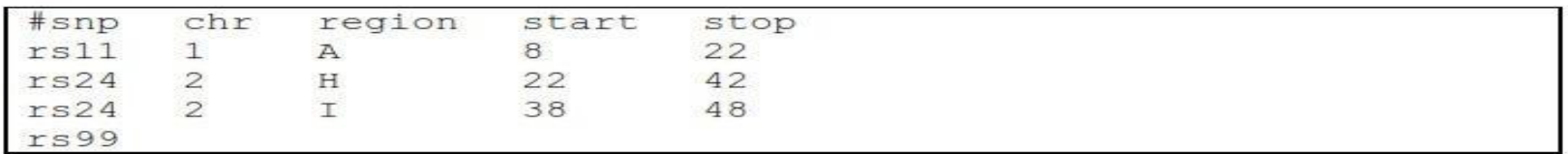

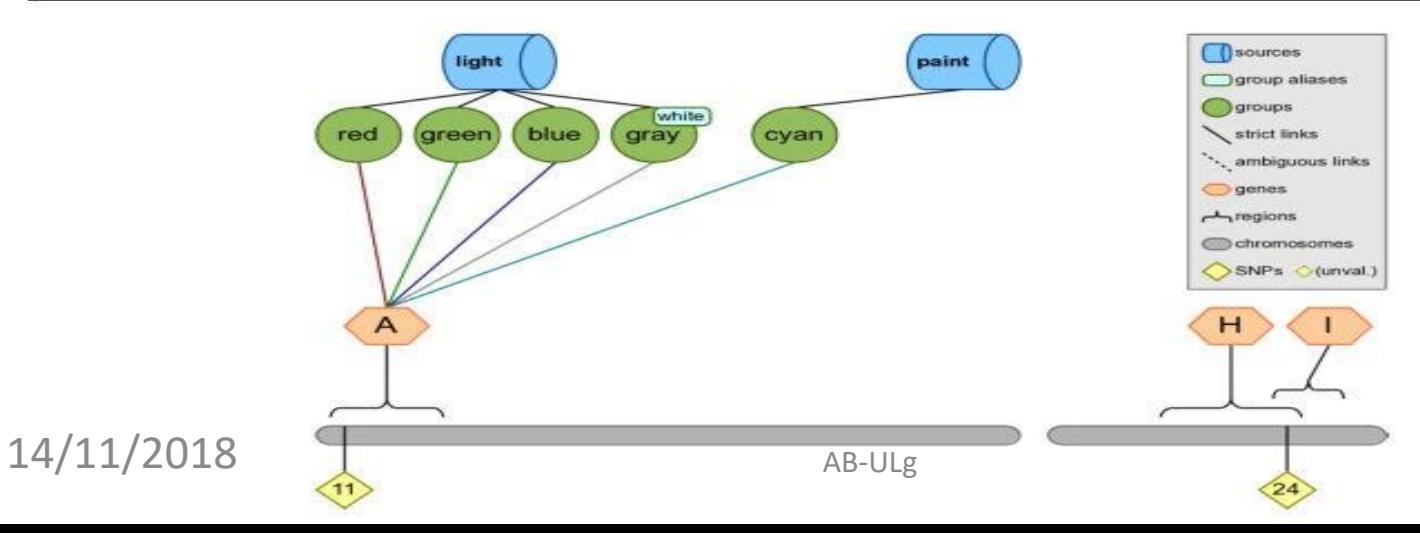

### **Pair wise Gene-Gene and SNP-SNP interaction**

### *Step 1*

**Map the input list of SNPs to genes within Biofilter.**

### *Step 2*

**Connect, pairwise, the genes that contain SNPs in the input list of SNPs.**

#### *Step 3*

**Break down the gene-gene models into all pairwise combinations of SNPs across the genes within sources**
### **Step 1 : Pair wise Gene-Gene and SNP-SNP interaction**

**we will use all of the SNPs on the first chromosome.**

**Test.config**

**KNOWLEDGE test.db SNP 11 12 13 14 15 16 17 18 19 FILTER gene**

**Output: #gene A B C D E**

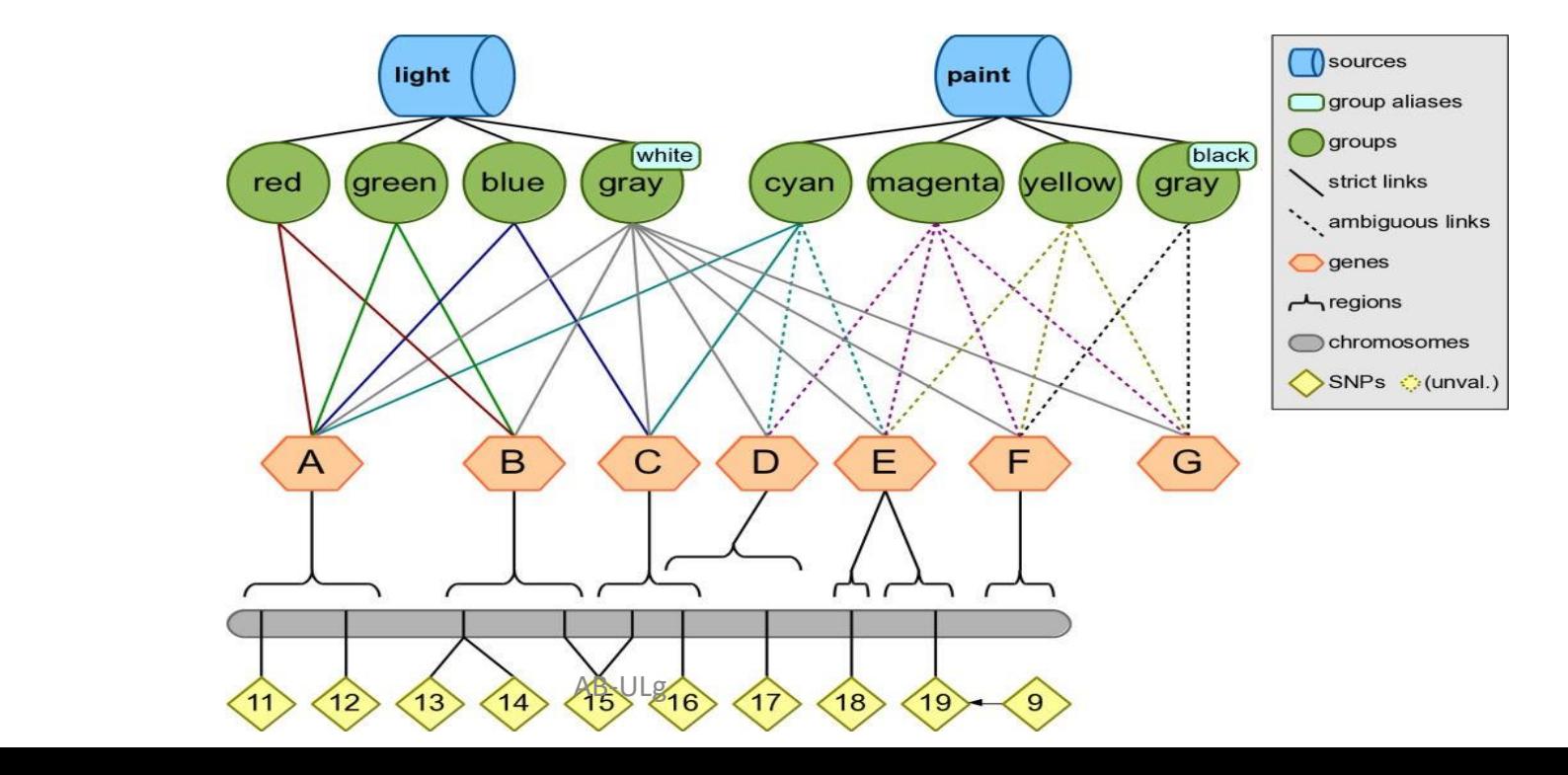

14/11/2018

### **Step 2 : Connect, pairwise, the genes that contain SNPs in the input list of SNPs.**

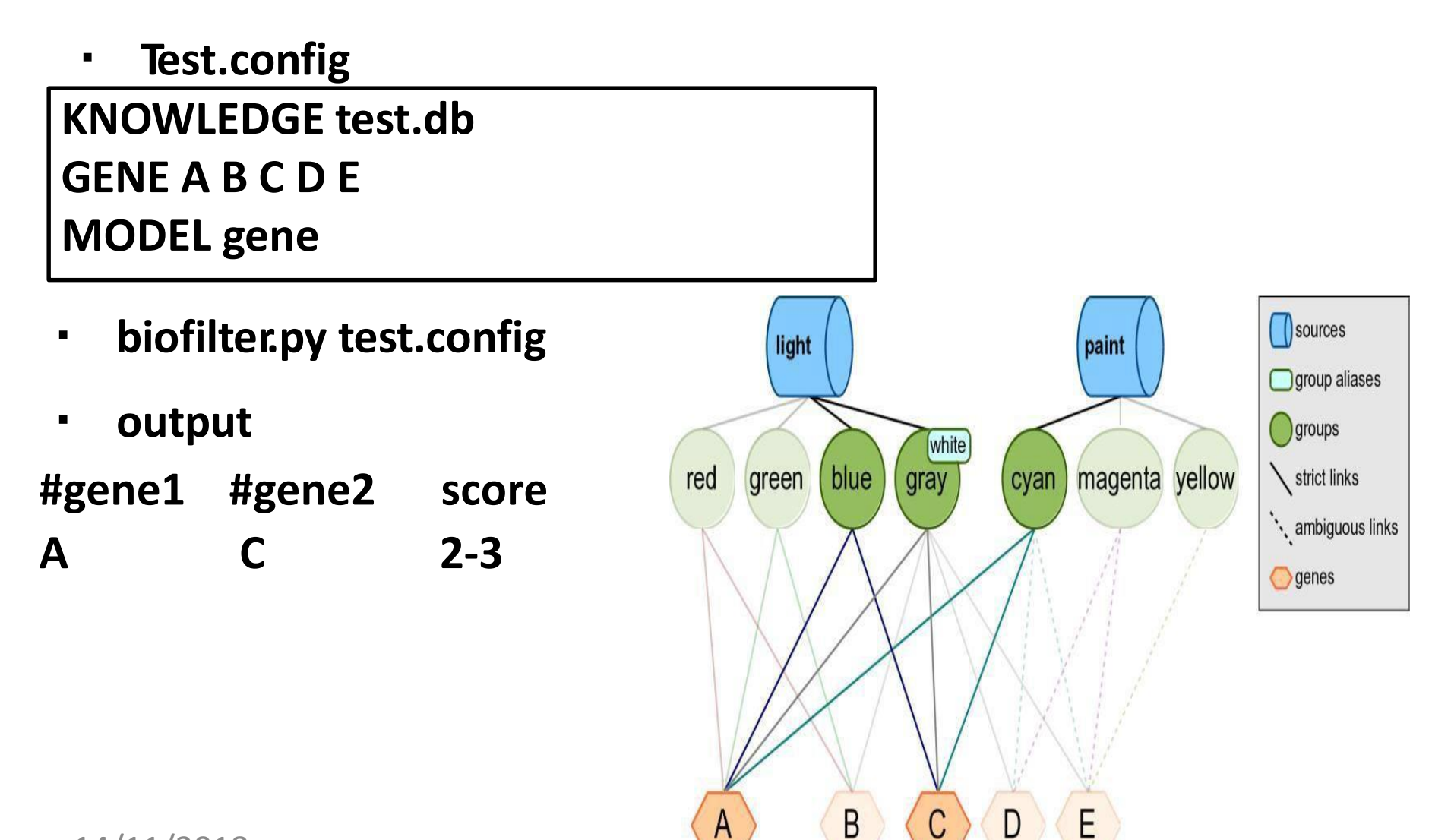

 $14/11/2018$  AB-ULg

### **Step 3 : Break down the gene-gene models into all pairwise combinations of SNPs**

Configuration:

**biofilter.py test.config**

KNOWLEDGE test.db SOURCE light paint MODEL snp

Output:

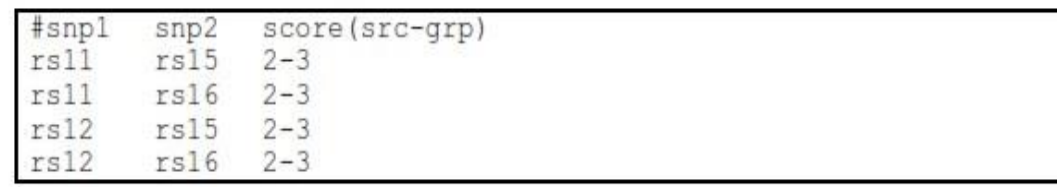

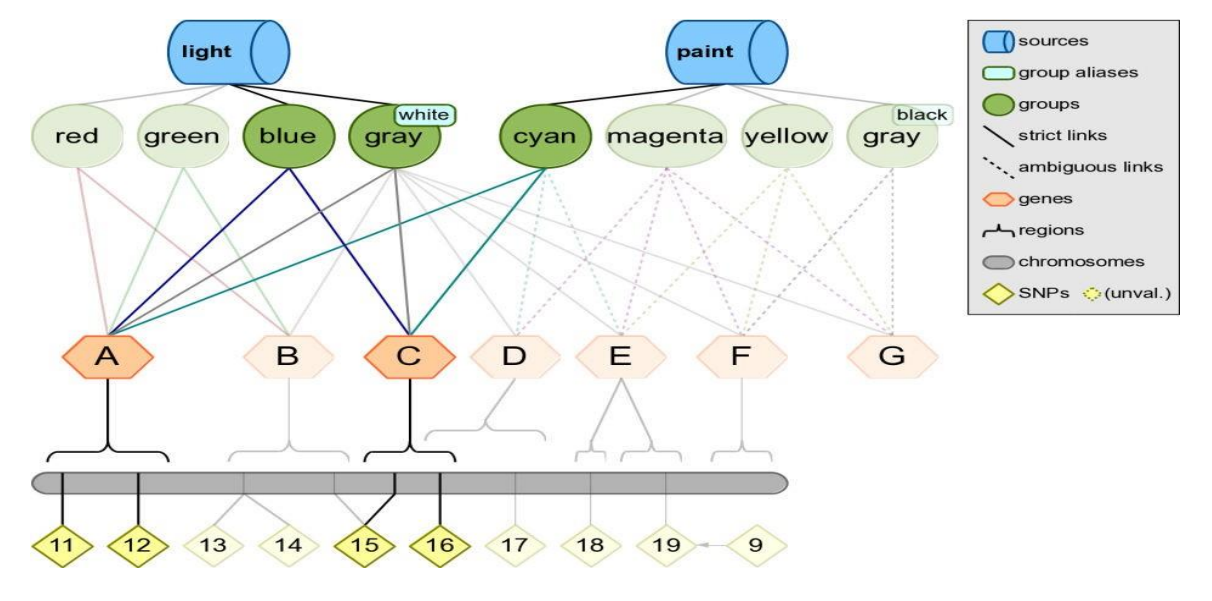

#### $14/11/2018$  AB-ULg

### **LD Profiles : GWAS information**

**Biofilter and LOKI allow for gene regions to be adjusted by the linkage disequilibrium (LD) patterns in a given population.**

**When comparing a known gene region to any other region or position (such as CNVs or SNPs), areas in high LD with a gene can be considered part of the gene, even if the region lies outside of the gene's canonical boundaries.**

#### **This step require use of additional tool**

### **Get the genes statistic of loki.db**

#### **O pen terminal and type**

**biofilter.py --knowledge loki.db --report-gene-name-stats yes This indicates number of genes belongs to each category**

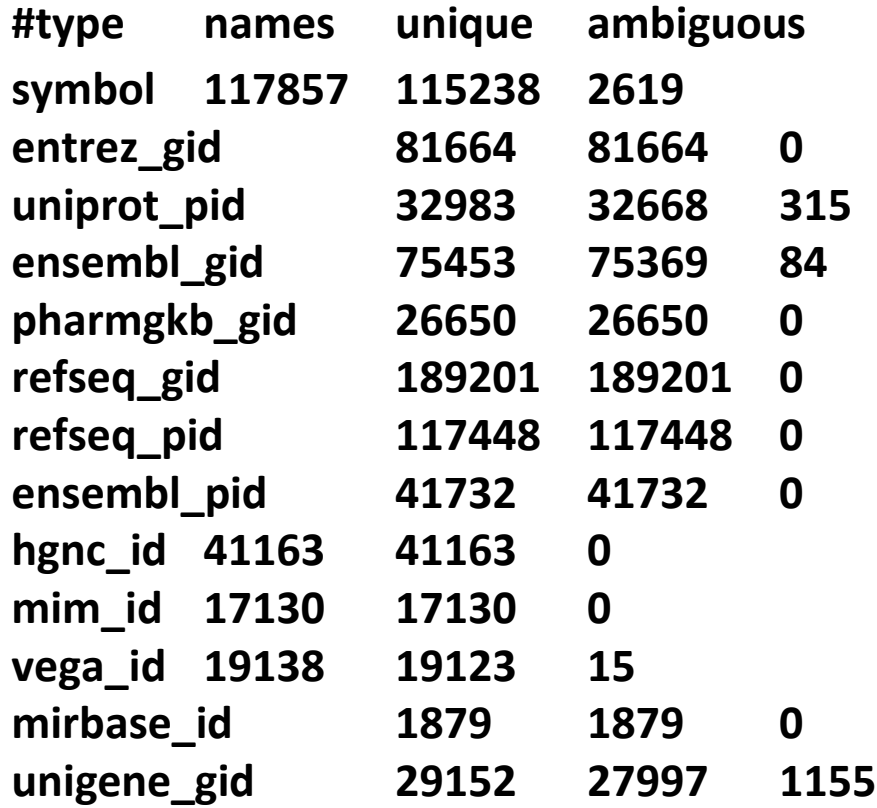

## **Get the groups statistic of loki.db**

#### **Open terminal and type**

**biofilter.py --knowledge loki.db --report-group-namestats yes**

#### **This indicates no of entries represented by each group**

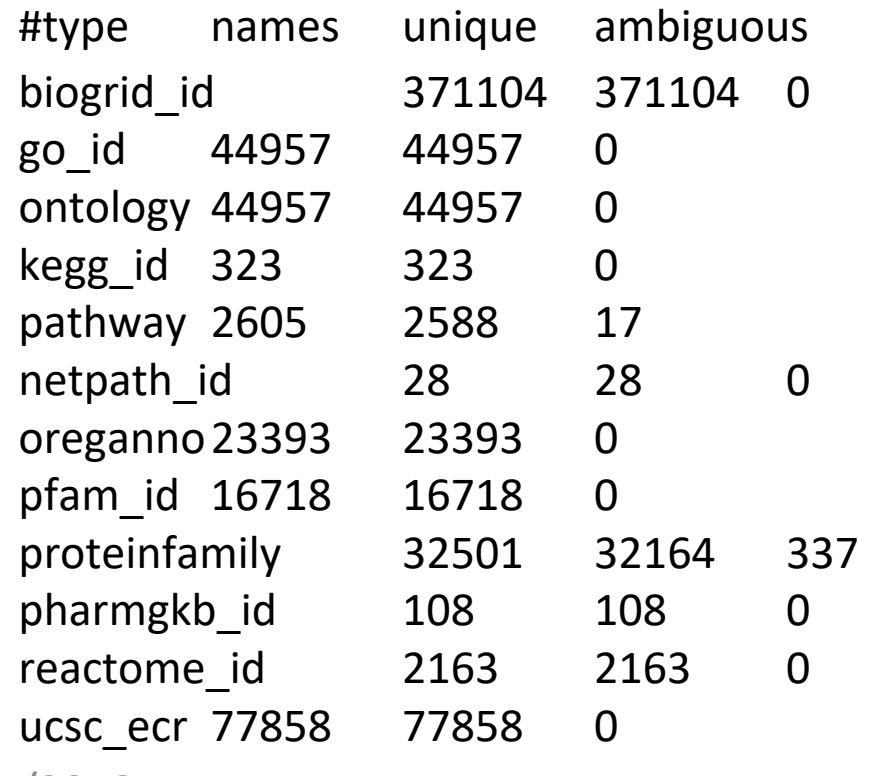

14/11/2018 AB-ULg

### **Comparison of Two SNPs list**

**Download snp1 and snp2 from course website Create file name test1.config**

**KNOWLEDGE loki.db SNP\_FILE snp1 SNP\_FILE snp2 FILTER snp**

**Run biofilter.py test1.config you will get two output files named as biofilter1.log , biofilter1.snp**

#### **biofilter1.log**

loading knowledge database file '/usr/local/bin/loki.db' ... ... OK

knowledge database genome build: GRCh38 / UCSC hg38 adding to main SNP filter ...

... OK: added 4 SNPs (1 RS#s merged) reducing main SNP filter ...

... OK: kept 1 SNPs (3 dropped, 0 RS#s merged) writing 'spp<del>' filter to 'biofilte</del>r.snp' ...

. OK: 1 results

#### **biofilter1.snp**

**#snp rs62653571**

## **Let us find the SNPs falling on genes (1)**

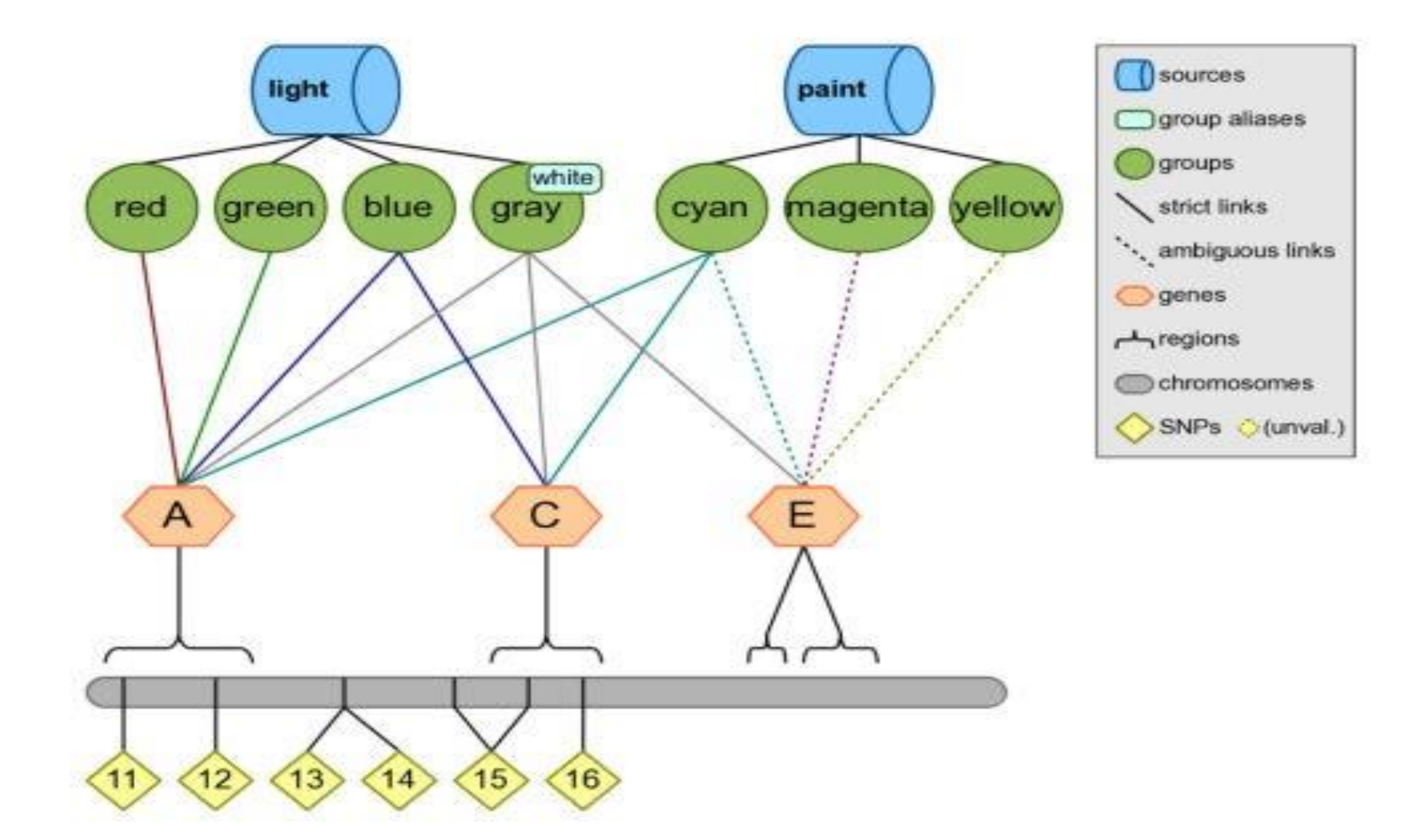

#### 14/11/2018 AB-ULg

## **Create file name test2.config , define snp1 as input Let us find the SNPs falling on genes (2)**

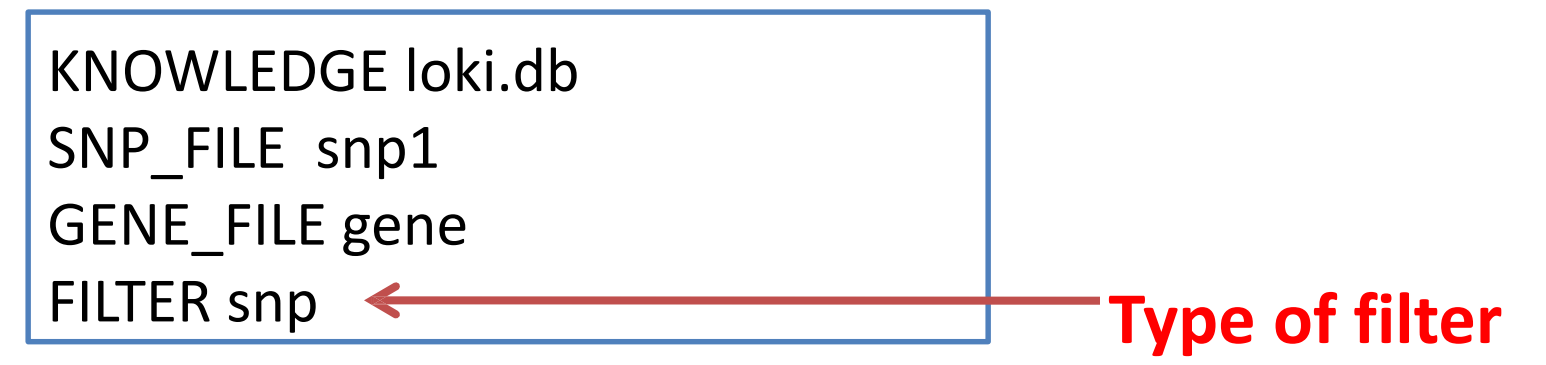

### **Run as biofilter.py test2.config**

**As a result you will get two files : biofilter.log biofilter.snp**

14/11/2018 AB-ULg

### **biofilter.log**

loading knowledge database file '/usr/local/bin/loki.db' ...

... OK

knowledge database genome build: GRCh38 / UCSC hg38 adding to main SNP filter ...

... OK: added 4 SNPs (1 RS#s merged) adding to main gene filter ...

... OK: added 2 genes

writing 'snp' filter to 'biofilter.snp' ...

... OK: 4 results

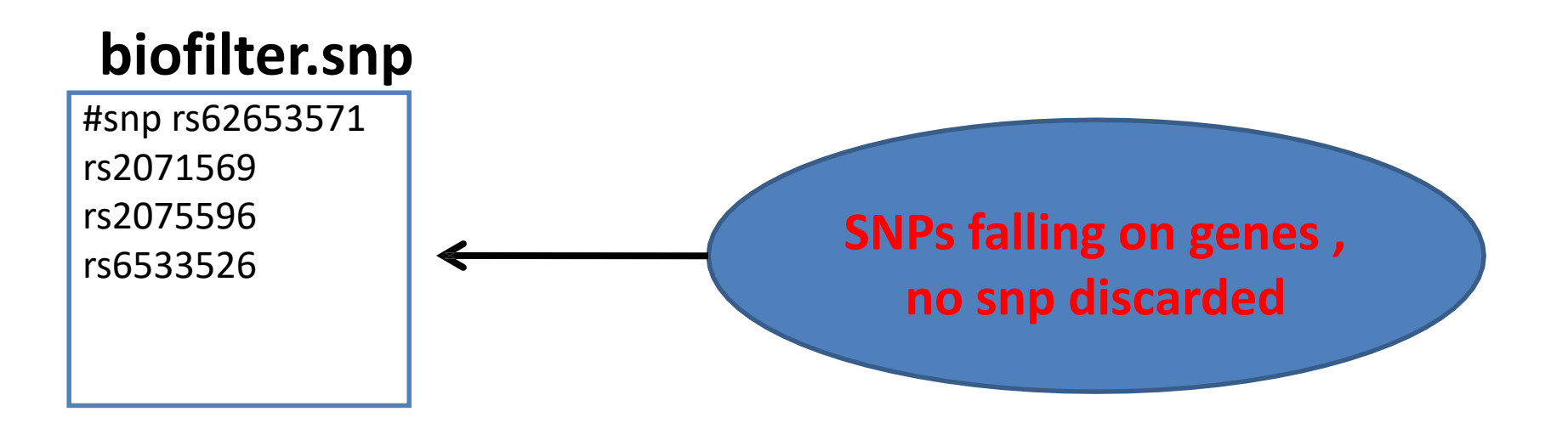

# **Let us find the groups contains specific "regions"**

**create regions.config which contain group information "R-HSA-5083635"**

**KNOWLEDGE loki.db GROUP R-HSA-5083635 FILTER region**

**Run as biofilter.py regions.config As a result you will get two files : biofilter.log biofilter.region**

### **biofilter.region :It will consist of all regions belongs to group**

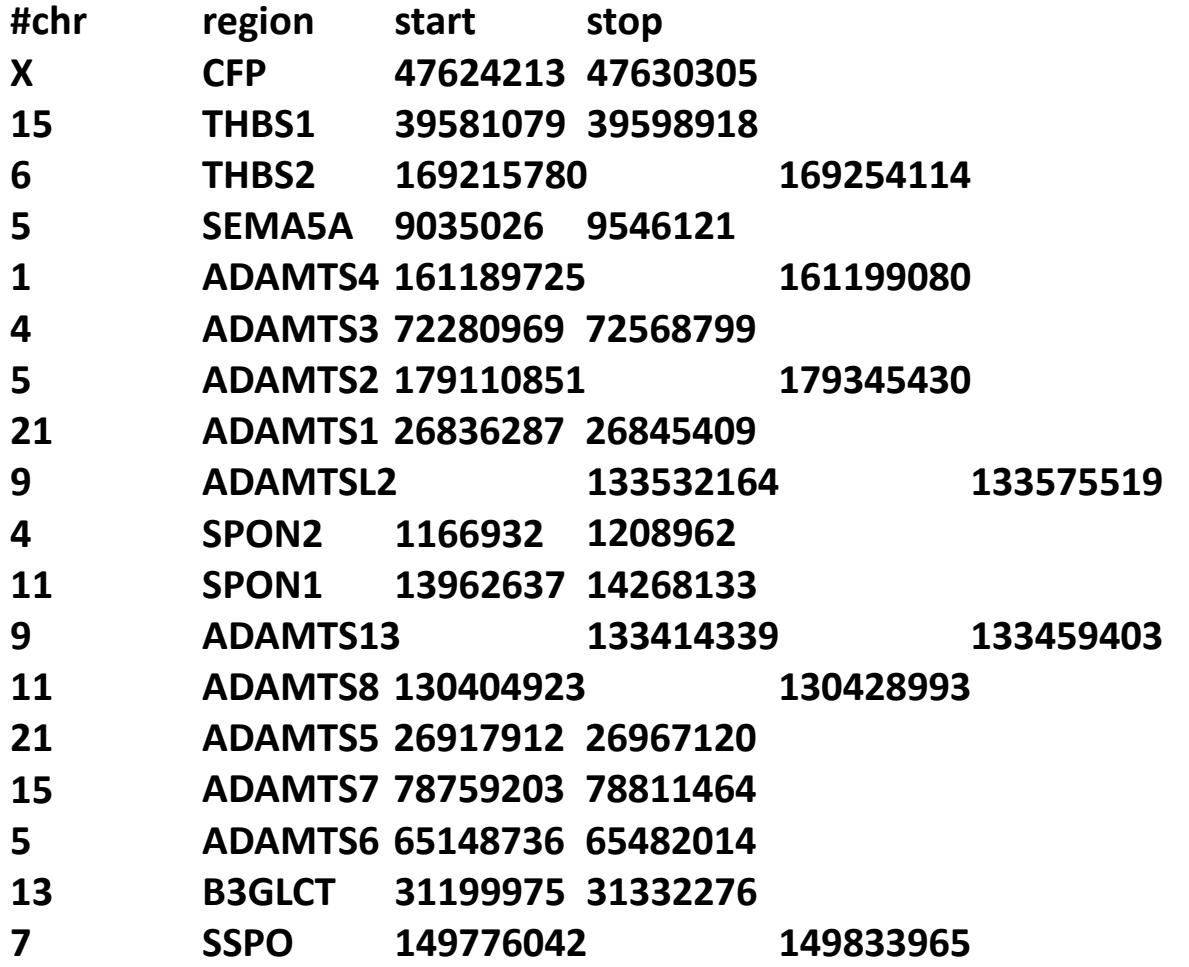

# **Output a list of all genes within a data source**

### **Create group.config which contain source information**

**KNOWLEDGE loki.db SOURCE biogrid pfam FILTER gene**

### **Run as biofilter.py group.config**

### **As a result you will get two files : biofilter.log biofilter.gene**

**biofilter.gene : All genes belong to group PFAM and biogrid**

**#gene TRIM54 HDGF EXOSC10 JMJD6 MC4R NEDD8 COPS7A COG1 SIAH1 ................ SO ON**

#### **Can you count the number of genes belong to "PFAM" only ????**

14/11/2018 AB-ULg

# **Let us find genes associated with a pathway or group**

**create tt.config which contains the Genes detail** 

**KNOWLEDGE loki.db GENE THSD7A COG8 UBC FILTER gene snp region group source**

**Run as biofilter.py tt.config**

**As a result , you will get two files biofilter.log biofilter.snp.region.group.source**

#### **biofilter.log**

**loading knowledge database file '/usr/local/bin/loki.db' ...**

**... OK**

**knowledge database genome build: GRCh38 / UCSC hg38 adding to main gene filter ...**

**... OK: added 3 genes**

**writing 'gene snp region group source' filter to 'biofilter.gene-snpregion-group-source' ...**

**... OK: 1668612 result**

#### **Open file and check information types**

#### **biofilter.snp.region.group.source : It consist of following entries (top 15 lines)**

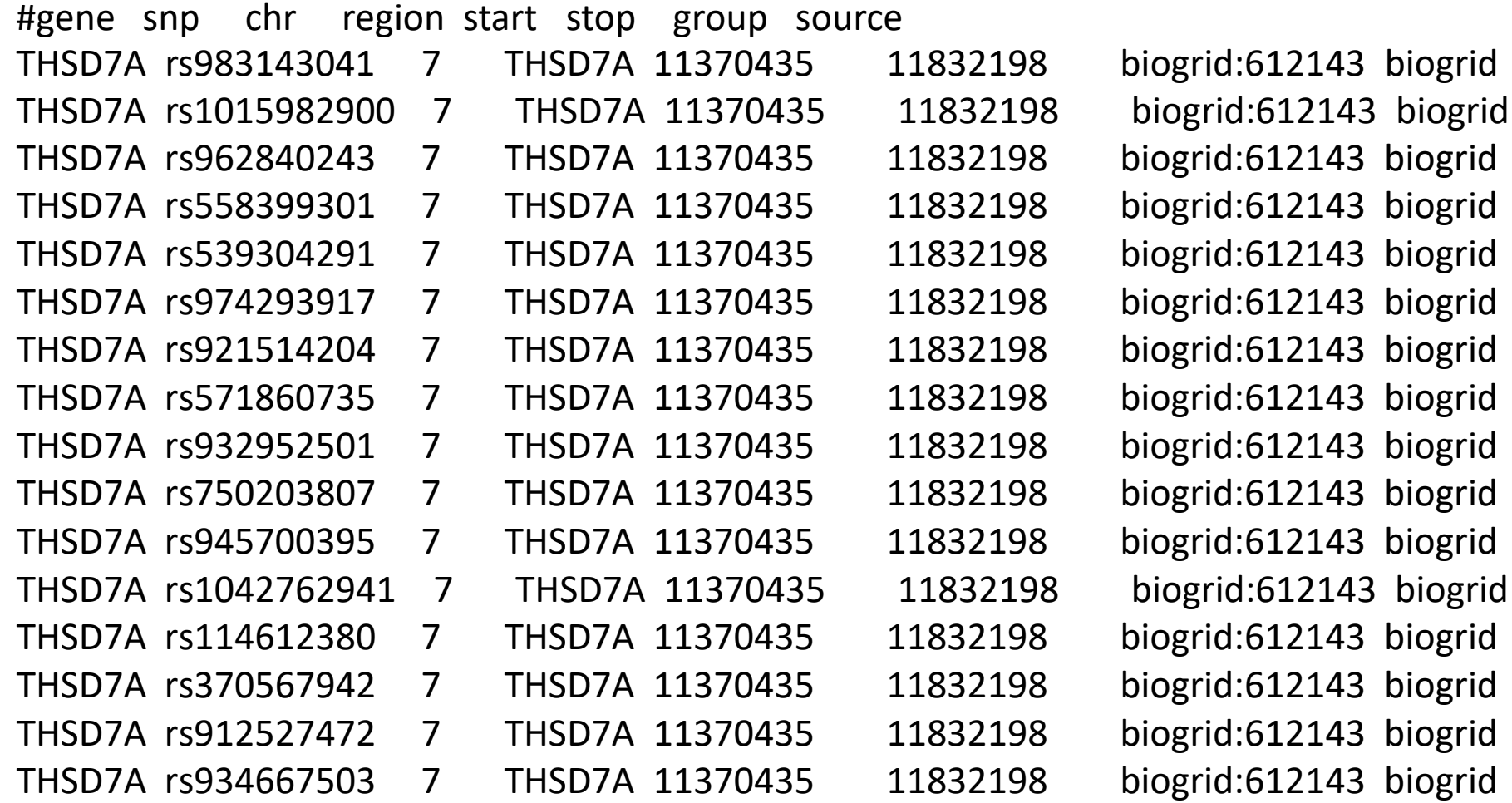

# **Let us find a list of genes falling within a group**

 **Let us create ge-gr.config file which contains the list of genes and group**

**KNOWLEDGE loki.db GENE HIST1H3A KIAA2013 PQBP1 DCAF8 GROUP R-HSA-5173214 FILTER gene group**

- **Run as biofilter.py test.config**
- **output : biofilter.log , biofilter.gene-group**

#### **biofilter.log**

**loading knowledge database file '/usr/local/bin/loki.db' ... ... OK**

**knowledge database genome build: GRCh38 / UCSC hg38 adding to main gene filter ...**

**... OK: added 4 genes**

**adding to main group filter ...**

**... OK: added 1 groups**

**writing 'gene group' filter to 'biofilter.gene-group' ...**

**... OK: 0 results**

#### **Open file and check information types**

# **Annotating a SNP with gene region information**

 **Let us create annotate.config file which contains the list of snps**

**KNOWLEDGE loki.db SNP rs11 rs24 rs99 ANNOTATE snp region**

- **Run as biofilter.py annotate.config**
- **output : biofilter.log , biofilter.gene-group**

**loading knowledge database file '/usr/local/bin/loki.db' ... ... OK knowledge database genome build: GRCh38 / UCSC hg38 adding to main SNP filter ... ... OK: added 3 SNPs (0 RS#s merged) writing 'snp : region' annotation to 'biofilter.snp.region' ... ... OK: 3 results**

**biofilter.snp-region**

#### **Open file and check information types**

### **Annotating SNPs with location information**

**Let us create annotate2.config file which contains the list of snps**

**KNOWLEDGE loki.db** 

**SNP rs11 rs24 rs99** 

**ANNOTATE snp position**

**Run as biofilter.py annotate2.config**

**output : biofilter.log , biofilter.snp-position**

```
loading knowledge database file '/usr/local/bin/loki.db' ...
... OK
knowledge database genome build: GRCh38 / UCSC hg38 adding to main 
SNP filter ...
... OK: added 3 SNPs (0 RS#s merged)
writing 'snp : position' annotation to 'biofilter.snp.position' ...
... OK: 3 results
```
#### **biofilter.snp-region**

- **Open file and check chromosomal number where SNPs are present and also define position .**
- **Can you calculate distance among SNPs (in base pairs)**

### **Map a SNP to the groups and sources where the SNP is present**

**Let us create annotate3.config file which contains the list of snps**

**KNOWLEDGE loki.db SNP rs11 rs24 rs99 ANNOTATE snp group source**

**Run as biofilter.py annotate3.config**

**output : biofilter.log , biofilter.snp-group-source**

#### **loading knowledge ... database file '/usr/local/bin/loki.db' ... OK biofilter.log**

#### **Open file and check information types**

# **Annotating a base pair region with the list of SNPs in that region**

**Let us create annotate4.config file which contains genome position and chromosomal number**

> **KNOWLEDGE loki.db REGION 1:30000:40000 ANNOTATE snp region**

**Run as biofilter.py annotate4.config**

**output : biofilter.log , biofilter.snp-regions**

### **biofilter.log**

**loading knowledge database file '/usr/local/bin/loki.db' ... ... OK knowledge database genome build: GRCh38 / UCSC hg38 WARNING: UCSC hg# build version was not specified for region input; assuming it matches the knowledge database adding to main region filter ... ... OK: added 1 regions writing 'snp : region' annotation to 'biofilter.snp.region' ... calculating main region zone coverage ... OK ... OK: 88 results**

#### **88 SNPs falling in that regions**

#### **biofilter.snp-regions**

**#snp chr region start stop rs534702355 1 chr1:30000-40000 30000 40000 rs867282737 1 chr1:30000-40000 30000 40000 rs62028215 1 chr1:30000-40000 30000 40000 rs778316262 1 chr1:30000-40000 30000 40000 rs28688489 1 chr1:30000-40000 30000 40000 rs28628742 1 chr1:30000-40000 30000 40000 rs28594168 1 chr1:30000-40000 30000 40000 rs558169846 1 chr1:30000-40000 30000 40000**

**..... SO ON**

**Count SNPs falling from 6000-10000 genomic regions of chromosome 1, 2, 3, 4 and 5**

**Create 5 different config files. Analyse result**

**Develop the bar graph based on SNPs count .**

# **Mapping regions to genes based on percent of overlap**

#### **Let us create annotate5.config file which contains genome position and chromosomal number**

**KNOWLEDGE loki.db REGION 1:3000:40000 REGION\_MATCH\_PERCENT 50 FILTER gene**

- **Run as biofilter.py annotate5.config**
- **output : biofilter.log , biofilter.gene**

#### **biofilter.log**

**loading knowledge database file '/usr/local/bin/loki.db' ... ... OK knowledge database genome build: GRCh38 / UCSC hg38 WARNING: UCSC hg# build version was not specified for region input; assuming it matches the knowledge database adding to main region filter ... ... OK: added 1 regions writing 'gene' filter to 'biofilter.gene' ... calculating main region zone coverage ... OK ... OK: 6 results**

### **biofilter.gene**

**#gene DDX11L1 MIR1302-2 MIR6859-1 MIR1302-2HG WASH7P FAM138A**

# **Mapping regions to genes based on base pair overlap**

**Let us create annotate6.config file which contains genome position and chromosomal number**

**KNOWLEDGE loki.db**

**REGION 1:4000:10000 REGION\_MATCH\_BASES 10 FILTER gene**

- **Run as biofilter.py annotate6.configures**
- **output : biofilter.log , biofilter.gene**

#### **Open biofilter.gene and check genes count** 14/11/2018 AB-ULg

### **Pair wise Gene-Gene and SNP-SNP interaction**

#### *Step 1*

**Map the input list of SNPs to genes within Biofilter.**

#### *Step 2*

**Connect, pairwise, the genes that contain SNPs in the input list of SNPs.**

#### *Step 3*

**Break down the gene-gene models into all pairwise combinations of SNPs across the genes within sources**

### *Step 1*

### **Let us create mod1.config file which contains snp list**

**KNOWLEDGE loki.db SNP rs983143041 rs101598290 rs962840243 rs558399301 rs539304291 rs974293917 rs921514204 rs571860735 rs932952501 rs750203807 rs945700395 rs1042762941 rs114612380 FILTER gene**

- **Run as biofilter.py mod1.config**
- **output : biofilter.log , biofilter.gene**

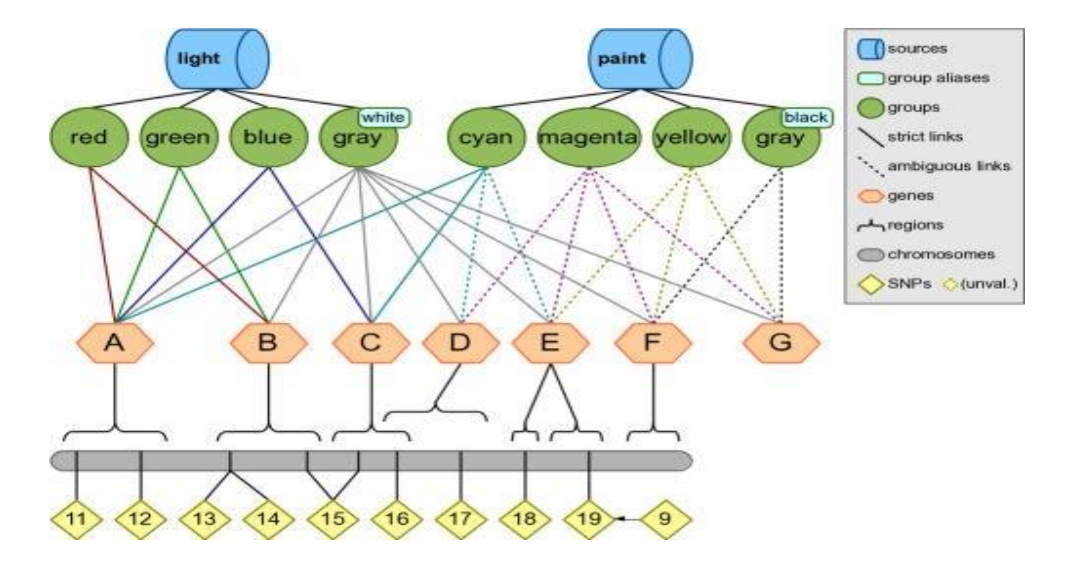

```
loading knowledge database file '/usr/local/bin/loki.db' ...
... OK
knowledge database genome build: GRCh38 / UCSC hg38 
adding to main SNP filter ...
... OK: added 13 SNPs (0 RS#s merged) writing 'gene' 
filter to 'biofilter.gene' ...
... OK: 2 results
```
#### **2 SNPs falling in gene regions**

**#gene LOC105375153 THSD7A**
## *Step 2*

 **Let us create mod2 .config file which contains gene listobserved in step 1**

**KNOWLEDGE loki.db GENE LOC105375153 THSD7A MODEL gene**

- **Run as biofilter.py mod2.config**
- **output : biofilter.log , biofilter.gene**

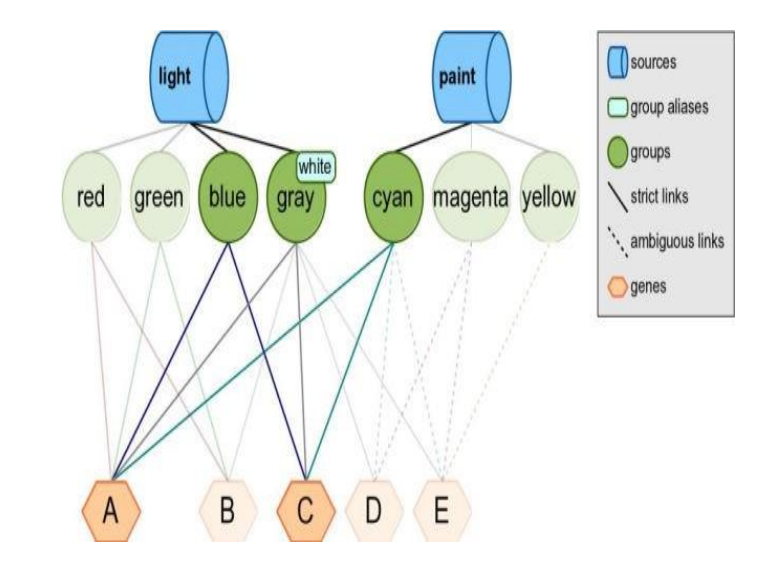

**loading knowledge database file '/usr/local/bin/loki.db' ... ... OK knowledge database genome build: GRCh38 / UCSC hg38 adding to main gene filter ... ... OK: added 2 genes writing 'gene' models to 'biofilter.gene.models' ... identifying main model candidiates ... OK: 2 candidates identifying candidiate model groups ... OK: 161848 groups calculating baseline models ... OK: 0 models ... OK: 0 results**

**0 genes validated in modelling step . These genes have no interaction .**

## L**et us create mod11.config file which contains snp list**

**KNOWLEDGE loki.db**

**SNP rs268 rs316 rs326 rs328 rs333 rs334 rs544 rs551 rs567 rs662 rs669 rs671 rs683 rs684 rs688 rs689 rs690 rs693 rs694 rs695 rs696 rs698 rs699 rs700 rs703 rs705 rs712 rs715 rs835 rs868 rs900 rs910 rs958 rs1124 rs1164 rs1182 rs1183 rs1208 rs1303 rs1321 rs1421 rs1442 rs1506 rs1510 rs1545 rs1547 rs1590 rs1748 rs2506 rs2566 rs2688 rs2689 rs2765 rs2767 rs2942 rs2962 FILTER gene**

## **Let us create mod22.config file which contains gene list from step 1 .**

## **Check output . Did you get any output ? YES**

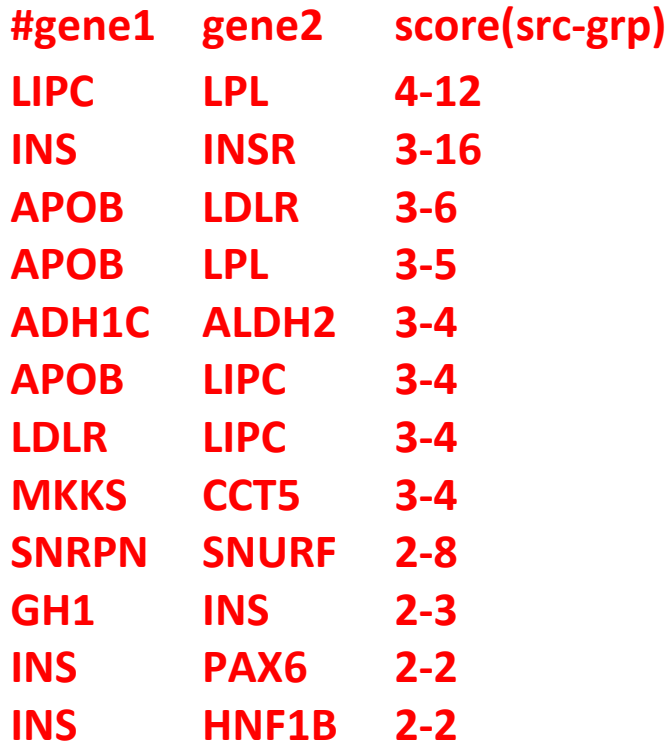

These genes are interacting in pair wise manner

**Download SNP from NCBI (like 100 snps), check their gene information.**

**Analyse which genes are interacting and back trace the SNPs based on that interaction result.**

**Analyse their genomic position.**

**Calculate distance among SNPs.**